# **UNIVERSIDAD NACIONAL DE INGENIERÍA**

FACULTAD DE INGENIERÍA ELÉCTRICA Y ELECTRÓNICA

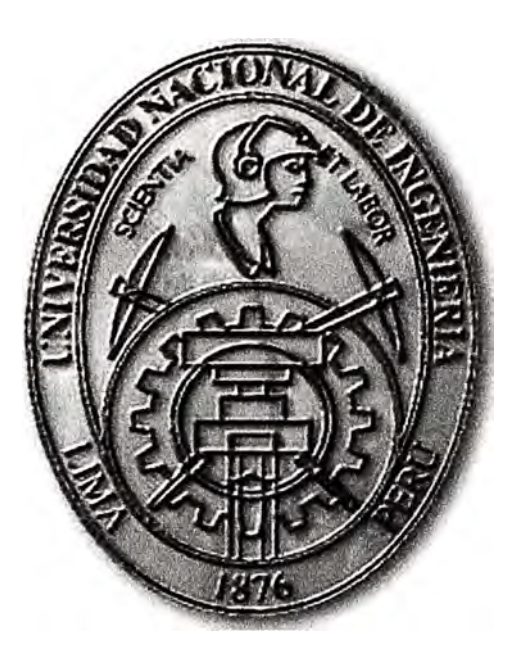

# DISEÑO DE UNA RED EN ALTA DISPONIBILIDAD CON SUN CLUSTER

# **INFORME DE SUFICIENCIA**

# PARA OPTAR EL TÍTULO PROFESIONAL DE:

# **INGENIERO ELECTRÓNICO**

# **PRESENTADO POR:**

# **ROGGER DAVID VALDEZ BARRIENTOS**

**PROMOCIÓN 2003 - 11** 

**LIMA-PERÚ** 

**2009** 

**DISEÑO DE UNA RED EN ALTA DISPONIBILIDAD CON SUN CLUSTER** 

Dedicado a todas las personas que realmente me apoyaron en todo momento. Por la permanente búsqueda del conocimiento.

#### **SUMARIO**

El presente trabajo describe el diseño **y** los pasos necesarios para la instalación **y** configuración de la plataforma necesaria para permitir que una base de datos oracle accedida por 2 servidores **y** un arreglo de discos, este disponible **y** a prueba de fallos de alguno de los servidores. En la primera parte se introducen varios conceptos importantes para el entendimiento del diseño realizado de la instalación. Luego se describe la instalación del sistema operativo, configuración del arreglo de discos, instalación del programa Sun Cluster que permite la disponibilidad de la base de datos, la configuración de dispositivos de disco, el registro y creación de módulos del cluster para la base de datos, y pruebas finales del cluster.

# **INDICE**

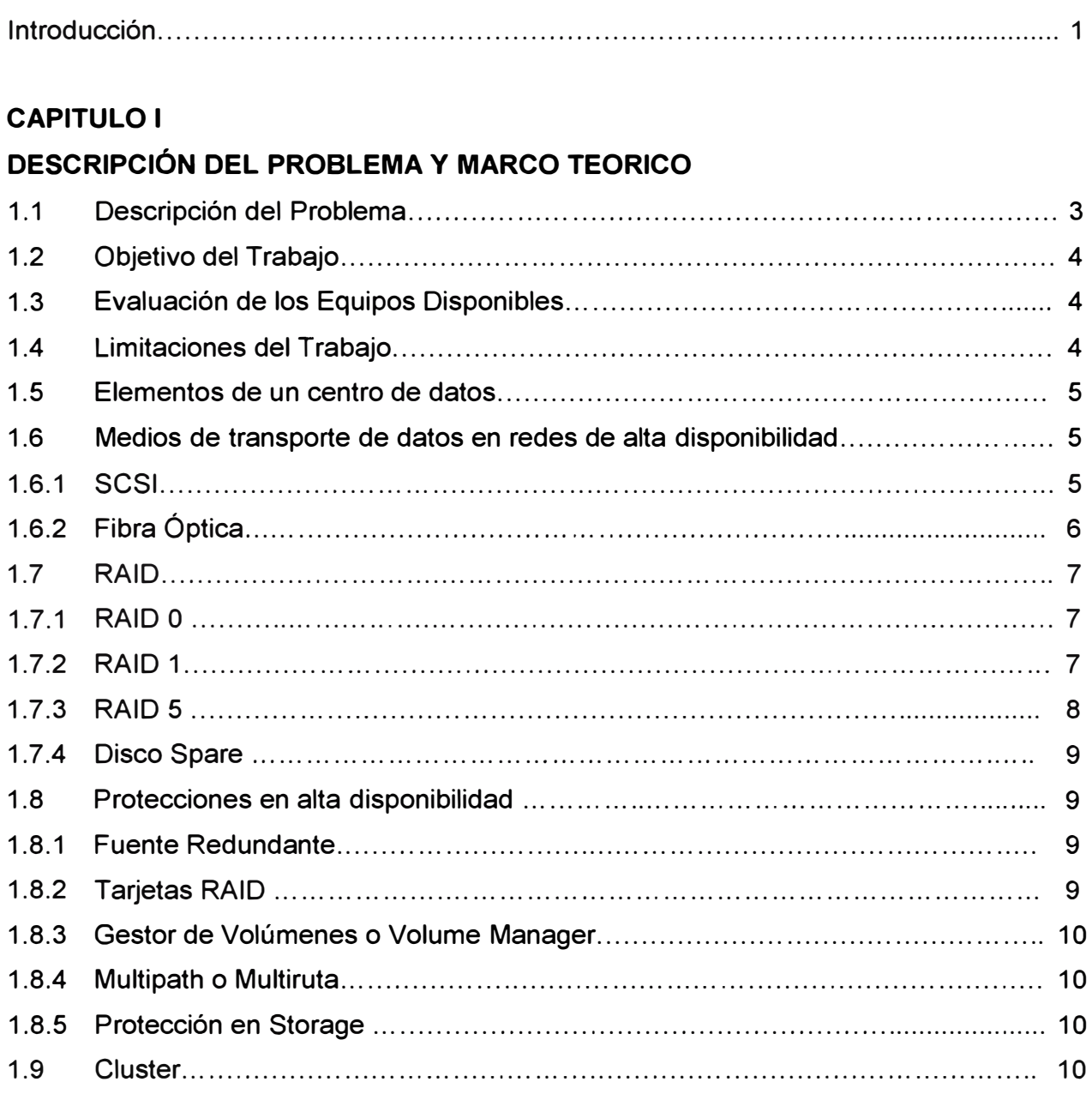

# **CAPITULO II**

# **CARACTERÍSTICAS DE LOS PROGRAMAS UTILIZADOS**

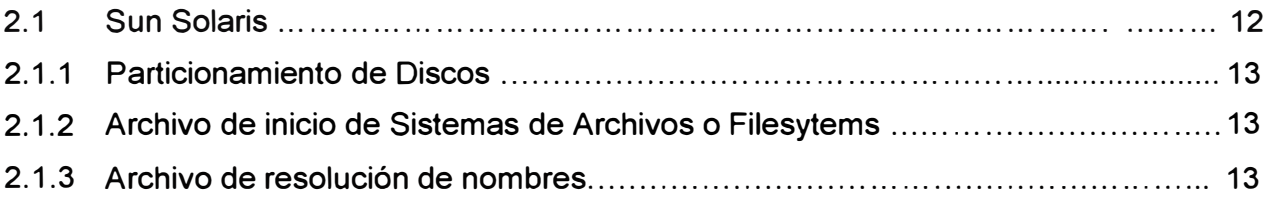

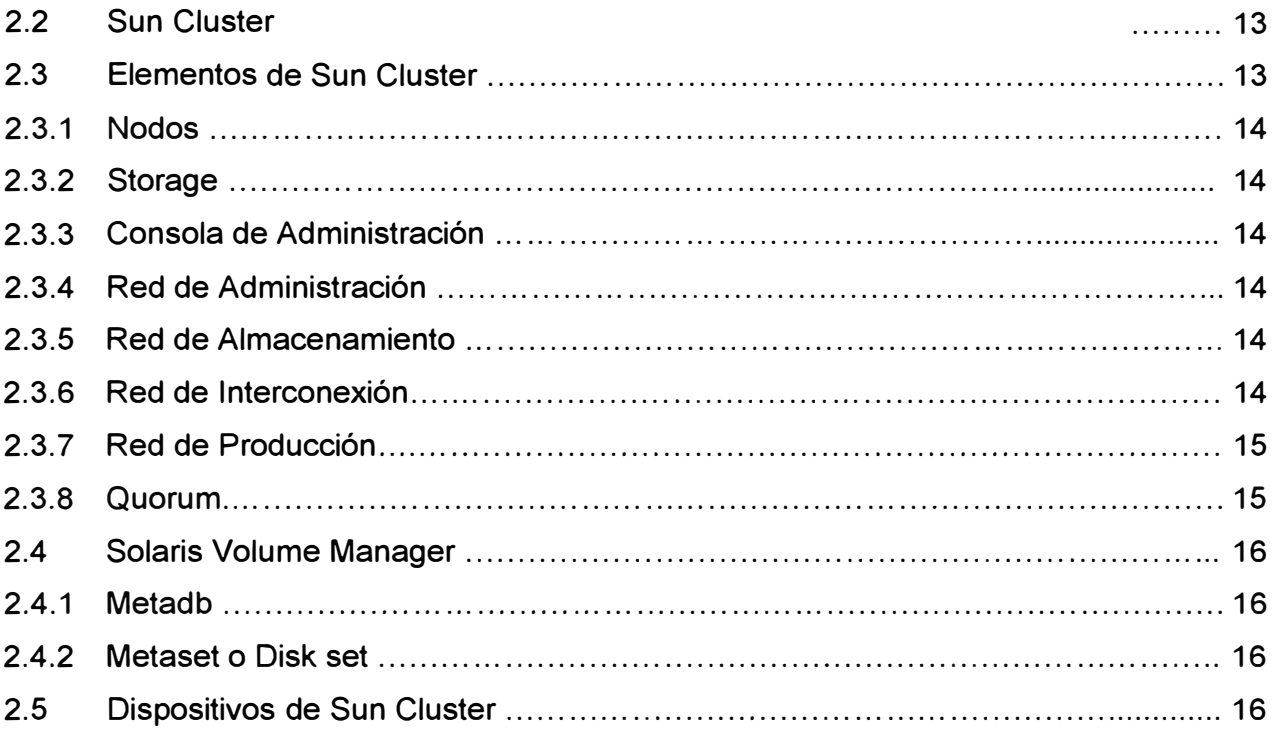

# **CAPITULO III**

# **INSTALACIÓN DE SISTEMA OPERATIVO Y SUN CLUSTER**

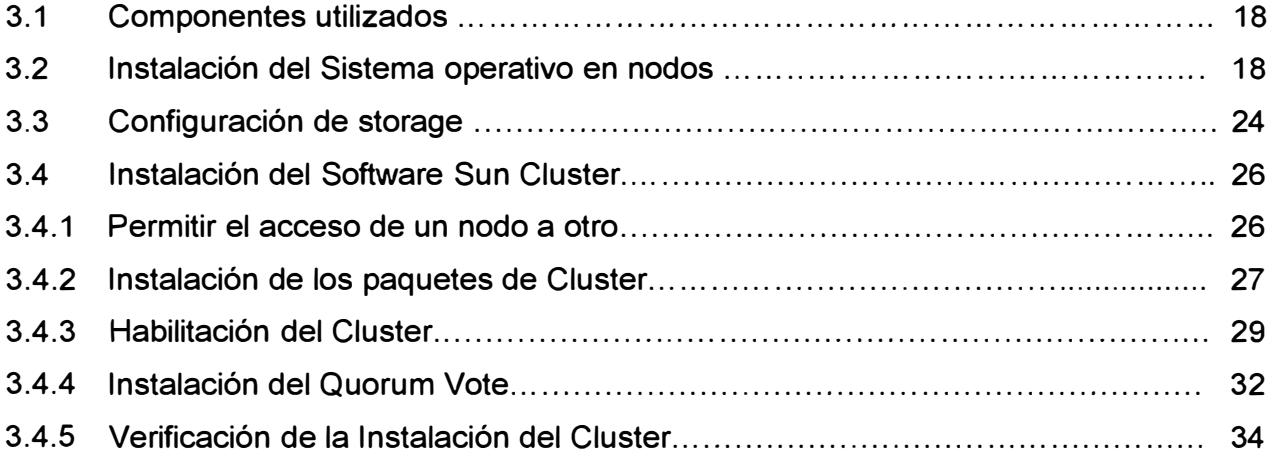

# **CAPITULO IV**

# **CONFIGURACIÓN DE RECURSOS DE CLUSTER**

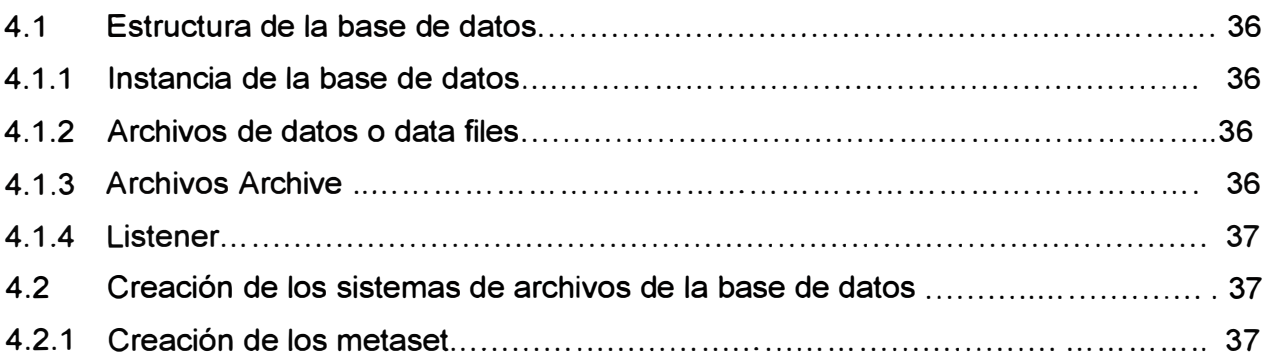

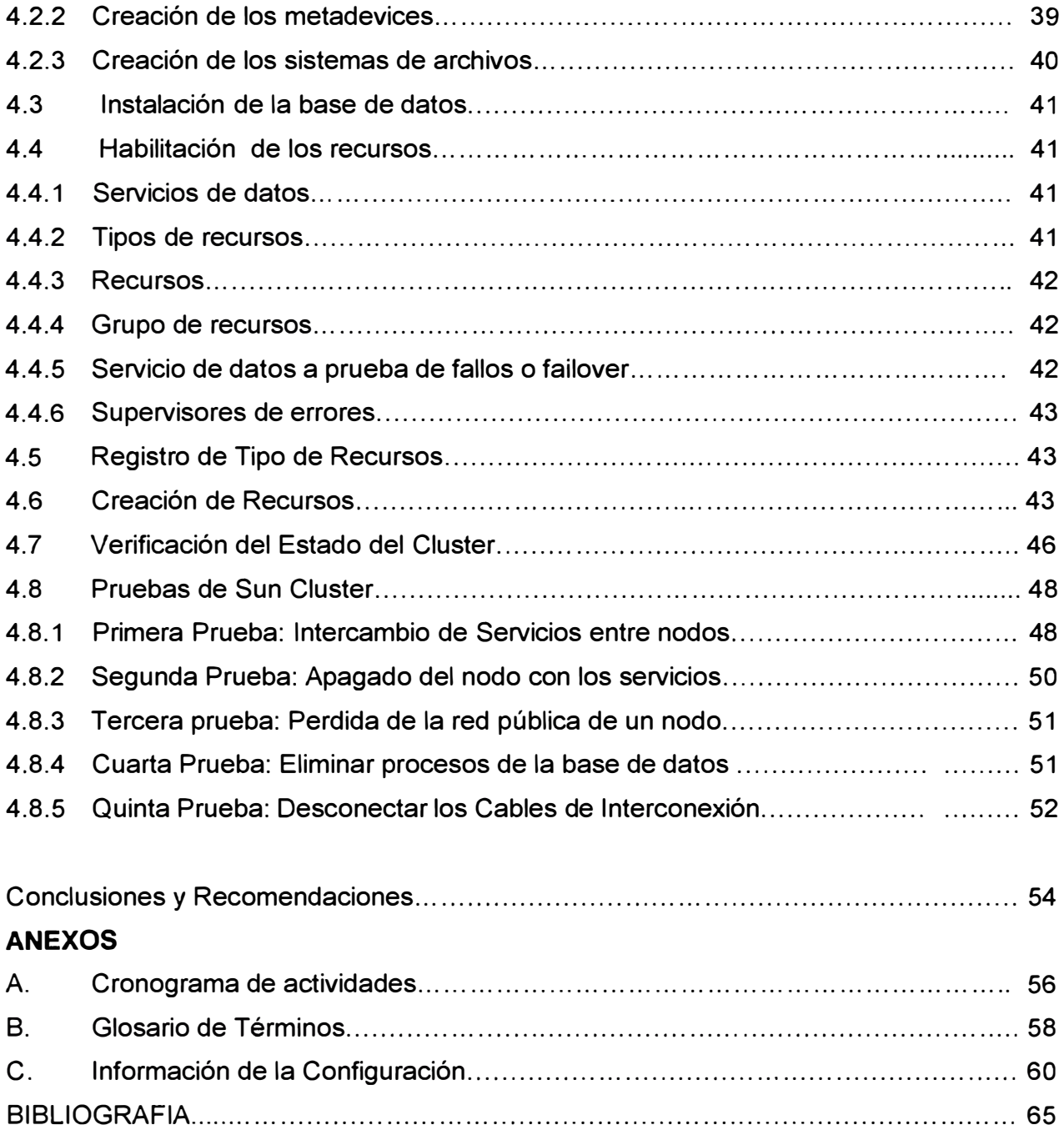

#### **INTRODUCCIÓN**

Actualmente, con el Internet podemos encontrar muchos servicios que operan durante todo el día todos los días del año. Podemos nosotros tener acceso al Internet y revisar diversas páginas web a cualquier hora del día, usar el Messenger, realizar consultas por web, descargar archivos etc. En algunas ocasiones sin embargo nos encontramos con que el servicio no esta disponible por un breve periodo de tiempo. Nos ha pasado varias veces que la dirección de Internet nos devuelve el mensaje como: "la página no esta disponible por el momento", o algunas veces en una ventanilla nos dicen que la operación que deseábamos realizar no se puede efectuar en ese momento pues "no hay sistema".

Para entender porque sucede estos problemas, podríamos clasificarlos en dos tipos, podría ser un problema de la red desde el punto donde se intenta acceder al servicio hasta el lugar donde están instalados las aplicaciones, o podría ser un problema de indisponibilidad de la aplicación, ya sea porque falla del equipo o por un error de ejecución de algún modulo de la aplicación. La mayoría de veces, se sabe que se debe al segundo tipo de problema, pues son más comunes que el primero.

La estructura tradicional de una aplicación es que este instalado en un servidor con un buen procesador y memoria RAM, doble fuente de poder y que cuente con soporte del proveedor en caso de fallas del servidor o de la aplicación. Dependiendo del tipo de negocio, muchos servicios sin embargo requieren disponibles en todo momento, resultando insuficiente este esquema, una avería del servidor puede suponer varias horas de parada hasta que se vuelva a ponerse operativo, de igual forma una falla de la aplicación.

Para solucionar esto, se crean los cluster que usan 2 o más servidores y dispositivos de almacenamiento de información con una interconexión especial entre servidores y los dispositivos de almacenamiento denominada red de alta disponibilidad, cuya función es no depender de un solo servidor o un solo componente para que el servicio o aplicación este operativo. De tal manera que si falla un equipo, este puede ser reparado mientras las aplicaciones siguen funcionando en otros equipos.

El presente informe abarca de un tipo de cluster denominado Sun Cluster, instalado sobre el sistema operativo Unix Solaris en dos servidores.

Se entiende que hay conocimiento por lo menos básico de Unix así como del Protocolo TCP/IP Para el estudio del presente informe.

Los materiales empleados durante la realización del trabajo, como programas, fuentes bibliográficas, información del fabricante y parches de los productos, se basaron en los últimos disponibles durante la etapa de implementación, que se desarrolló en el mes de Marzo del 2009.

Con el fin de no hacer extenso el informe se han recortado las salidas de los procesos de Instalación que no se han considerado relevantes para el desarrollo del informe.

# **CAPITULO 1 DESCRIPCIÓN DEL PROBLEMA Y MARCO TEORICO**

## **1.1 Descripción del Problema**

El Presente Informe describe el trabajo del siguiente escenario descrito a continuación. Las Boticas lnkafarma dentro de su plan de disponibilidad de servicios, posee 250 equipos con base de datos pseudos-sincronizadas a nivel nacional, trabajando cada base

de datos de forma independiente durante el día y sincronizándose durante la noche, en donde se transfiere a la base central los registros de compras hechas durante el día y se actualiza los precios de los diferentes productos, Así como también se realiza en horas de la noche el respaldo de las base de datos a la central

Esto les permite a los locales donde se encuentran las boticas, tener cierta autonomía del local principal por un día o más en casos extremos, si hubiera necesidad, trabajando sin conexión remota y sin afectar el servicio de atención al cliente.

Dentro de su plan estratégico de ventas hace poco lnkafarma implemento el servicio de Fidelización de Clientes, consistente en acumulación de inkapuntos por monto de compra. Al llegar a cierta cantidad de inkapuntos se le otorga vales para compra de productos.

Este servicio sin embargo, requería una sincronización real, puesto que el usuario podía comprar en diferentes puntos durante un día, y debería poder tener acceso a los inkapuntos inmediatamente para hacer uso de los vales. Además se entendía que este servicio debe estar disponible permanentemente las 24 horas por el mismo motivo, es decir que debería ser un servicio en "alta disponibilidad".

Este servicio llamado Fidelización, estaba instalado en el local principal en un servidor Sun Fire V250 con 1 Procesador UltraSparc llli de 800Mhz y 4GB de Memoria RAM, que comenzaban a resultar insuficiente para la demanda del servicio.

En estas circunstancias El jefe de Operaciones de lnkafarma, decide contactarse con la Empresa Sonda del Peru S.A. para contratar los servicios de puesta en alta disponibilidad de la base de datos de Fidelización, que maneja los inkapuntos por cliente.

#### **1.2 Objetivo del Trabajo**

El objetivo del presente trabajo es instalar y configurar los programas necesarios para obtener la base de datos de Fidelización en cluster conformado por 2 servidores designados por lnkafarma, para que en caso falle algún componente critico del servidor designado como primario o algún modulo de la base de datos en ese servidor, automáticamente el servicio se inicie en el segundo servidor.

#### **1.3 Evaluación de los Equipos Disponibles**

Después de una reunión informativa con lnkafarma, se tenía el siguiente Hardware disponible:

- Servidor Sun Fire T2000 - 2 discos Internos - 1 Procesador T1 - 16 GB RAM - 1 **Tarieta SCSI** 

- Servidor Sun Sparc T5220 - 2 discos Internos - 1 Procesador T2 - 8 GB RAM

- Storage Sun 3310 5 Discos 73GB 1 Controladora 2 Interfaces SCSI
- La Base de Datos que utilizaba el Administrador es Oracle 1 0g R2

- lnkafarma no contaba con presupuesto para adquirir otro Servidor u otro Storedge tampoco para adquirir licencia de algún software de Alta Disponibilidad

Las características del Storedge, le permiten ser confiable y resistente a fallas de disco o adaptador SCSI. Es ahí donde pudieran almacenarse la base de datos, debiendo ser conectado a un servidor para que haga el procesamiento de la información. Sin embargo no se podía asegurar la confiabilidad de los servidores, puesto si bien contaban con fuente de poder y discos redundantes, podían quedar no operativos en caso falla de Procesador o de Mainboard.

Sin embargo, el servicio debería ser poder capaz de poder usar ambos servidores de tal manera que si falla un servidor, el servicio siga funcionando con el otro servidor. Es decir necesita un servicio de "cluster" entre los servidores y debería ser compatible con la base de datos Oracle. Dado que no se podía adquirir por costos el software de Cluster de Oracle, se eligió "Sun Cluster'' como solución.

#### **1.4 Limitaciones del Trabajo**

La instalación empieza desde cero, es decir configura los equipos desde su instalación física, considerando que no tienen sistemas operativos activos y culmina con las pruebas referidas a la operación del cluster con la base de datos. Sin embargo, hubo un paso dentro de todo el proceso que debía hacerlo lnkafarma, en particular su administrador de base de datos, el cual era la instalación de la base de datos de acuerdo a sus metodologías propias de la empresa. Luego de instalada la base de datos y recogida de esta la configuración necesaria se continuo con la instalación del cluster

#### **1.5 Elementos de un Centro de Datos**

#### Ahora veamos conceptos importantes

Un Centro de Datos es una sala usada para almacenar un gran equipamiento de equipo Electrónico. En un centro de datos o centro de cómputo podemos encontrar servidores, storage, librerías de backup entre otros equipos. Todos estos equipos deben estar preparados para operar continuamente y el centro de cómputo les debe proveer los requisitos eléctricos, y ambientales para ello.

Los servidores son los elementos que realizan el procesamiento de la información, para lo cual están equipados de procesadores y memoria RAM.

Los storage son equipos que están compuestos por varias unidades de discos duros y almacenan la información. Los storage por si solos no pueden procesar la información que contienen, por lo que necesitan ser conectados de alguna manera a uno o mas servidores.

Las librerías de Backup permiten el respaldo de la información a unidades de cinta. Generalmente las librerías son controladas por un software de administración de backup.

#### **1.6 Medios de transporte de datos en redes de alta disponibilidad**

Como se había mencionado en la sección anterior, los storage deben ser conectados de alguna manera a los servidores con un cableado de datos diseñado para este propósito. Existen varios tipos de Cableado de datos, siendo los mas utilizados la conexión SCSI y la de Fibra óptica.

#### **1.6.1 Tecnología SCSI**

El protocolo SCSI (Small Computer System Interface) Es un método de acceso de discos físicamente conectados a servidores .. Actualmente con la tecnología Ultra-320 se tiene una velocidad de transferencia de 320 Mbps con un máximo de 16 dispositivos en una cadena SCSI.

Las Configuraciones con cables SCSI se definen con canales donde una serie de dispositivos SCSI se conectan a un host a través de una cadena o canal.

Algunas características de Las Configuraciones por Canal (Chanell), es que tienen un rendimiento aceptable, utiliza distancia cortas, no mayores a 10 metros, la identificación de dispositivos SCSI es manual y la conexión con el cable permite solo un servidor en una cadena de dispositivos.

## **1.6.2 Fibra Óptica**

Las Conexiones por Fibra Óptica permiten velocidades de hasta 4Gbps, y últimamente se esta perfeccionando la velocidad de 8Gbps, sin embargo las interfaces de Fibra son mucho mas caras que las SCSI.

La Topología de Interconexión por Fibra Óptica puede ser conectando directamente los servidores a los Storage como es el caso de los cables SCSI o también puede ser a través de switches de Fibra, especialmente diseñados para este propósito. En esta última configuración los switches reciben el nombre de Switches SAN, y el conjunto de interconexiones a través de estos switches es denominado Red SAN

Las propiedades de los switches SAN, como zonas, redundancia entre switches o routing, permiten un entorno ideal para el transporte de datos, sin embargo su estudio escapa del objetivo del presente informe.

La siguiente figura 1.1 muestra el esquema de una Red SAN en Comparación con una Red LAN.

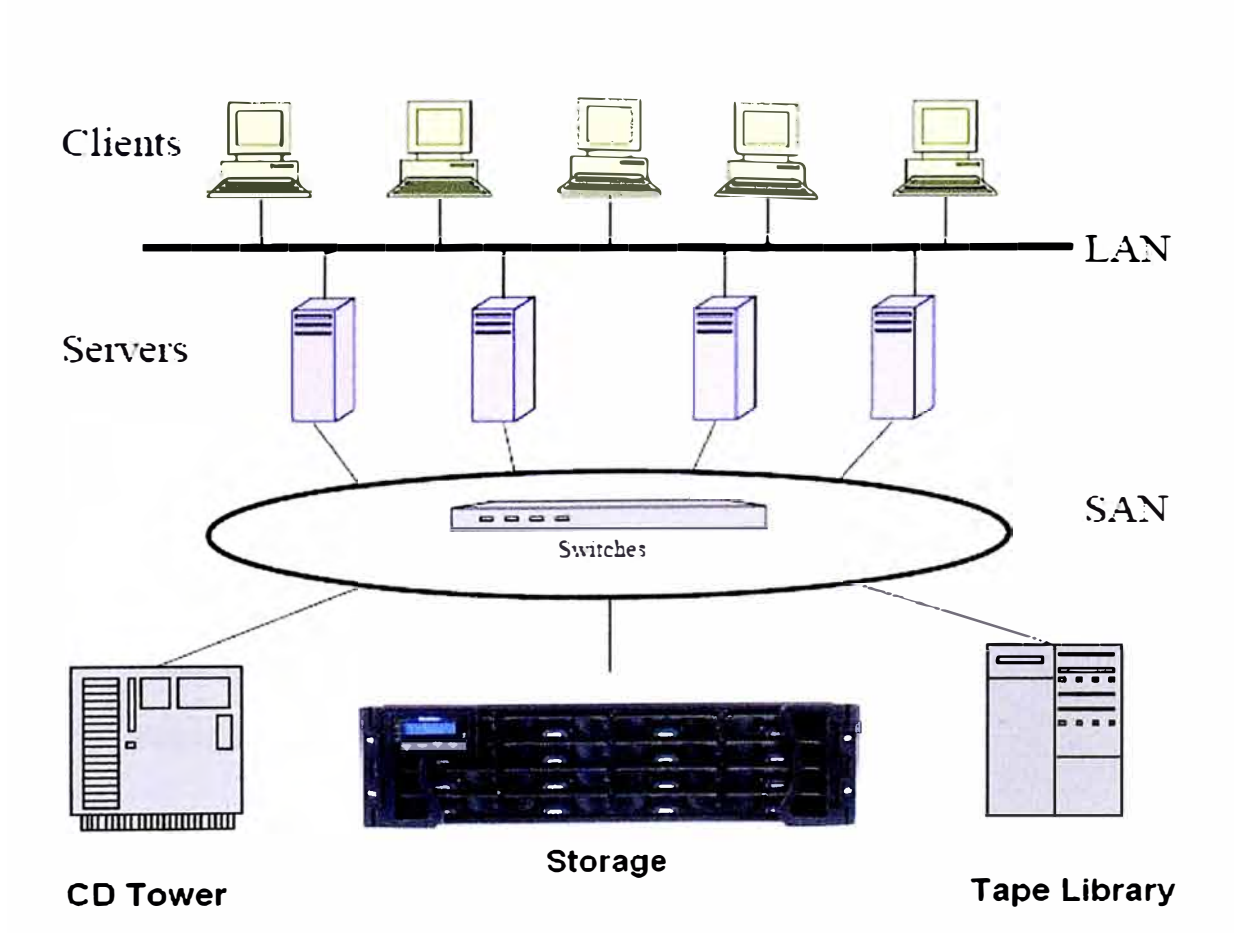

**FIGURA 1.1** Arquitectura de una red SAN

## **1.7 RAID**

Un problema bien conocido de perdida de información, es la falla de un disco duro.

Los dispositivos diseñados para trabajar en alta disponibilidad tienen la capacidad de trabajar con discos virtuales en lugar de discos físicos, esto les permite no verse afectado en caso se produzca una falla de un disco físico.

Estos discos virtuales usan diferentes agrupaciones de Discos físicos denominadas RAID

A continuación los RAID más conocidos:

## **1.7.1 RAID O**

Los Discos se agrupan para formar un disco virtual con una capacidad que viene a ser la suma de los discos individuales

Existen 2 subtipos de RAID O,

*RAID O concatenado* donde la información en el segundo disco empieza cuando se llena el primer disco, y así sucesivamente con el tercero hasta el ultimo disco.

*RAID O striping* La información es guardada en bloques usando todos los discos desde el comienzo. El primer bloque al primer disco, el segundo bloque al segundo discos, hasta el último disco, después se repite el ciclo, continuando en el primer disco. Tiene la ventaja de tener mayor velocidad de escritura pues usa varios discos a la vez. En la siguiente figura 1.2 La información a escribir es divida en bloques A1, A2, A3, A4,A5 .... Y vemos la forma en que es colocada dentro del RAID

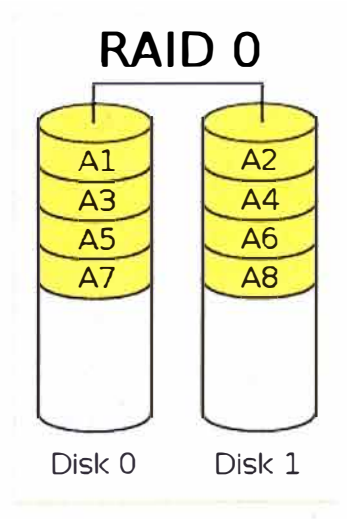

## **FIGURA 1.2** RAID O

## **1.7.2 RAID 1**

Utiliza 2 discos, la información es guardada en ambos discos a la vez, y se presenta como un disco virtual con una capacidad igual a la de cada disco que lo compone. Este RAID también tiene buena velocidad de lectura/escritura por usar 2 discos a la vez.

Además en caso falle un disco físico La información en el disco virtual no es afectado pues aun queda un disco físico. Este RAID también es conocido como mirror o espejo. En la figura 1.3 se observa la formación de un RAID 1.

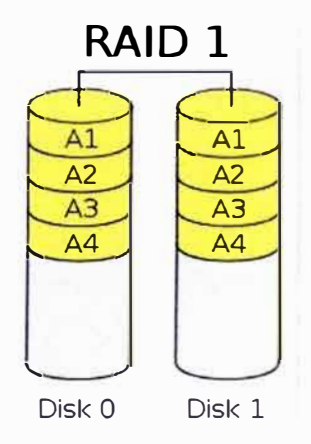

**FIGURA 1.3** RAID 1

Hay combinaciones de ambos tipos de raid anteriores El RAID O +1 Es un Raid 1 compuesto de 2 RAID O El Raid 1 +O Es un Raid O de 2 o más RAID 1

Estos RAID son mostrados en la figura 1.4 Se muestra en la parte izquierda el RAID 0+1 y en la parte derecha el RAID 1+0

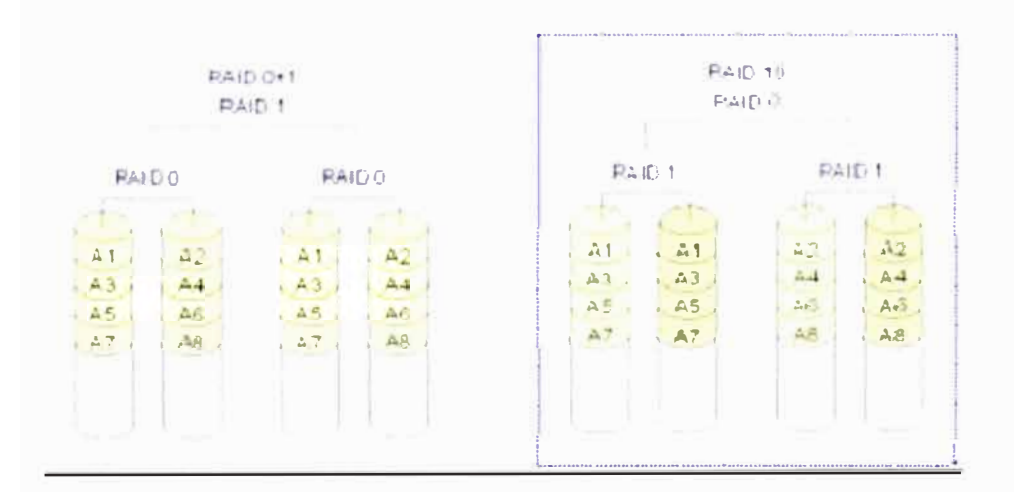

## **FIGURA 1.4 RAID 0+1 y 1+0**

# **1.7.3 RAID 5**

Esta compuesto de 3 o más discos en donde la información es grabada a través de los discos de tal manera que la capacidad equivalente a un disco es usado para paridad de la información y permite ser tolerante a la falla de un disco. La Capacidad del Discos virtual creado con RAID 5 es equivalente (n-1) veces la argo capacidad de los discos físicos, en donde n es la cantidad de discos físicos. Este RAID quita rendimiento de escritura, pues se pierde procesamiento al calcular la paridad. En la figura 1.5 Se aprecia la forma en que es colocada la información en un RAID 5. Los subíndices "p" indican la paridad ·de la respectiva fila.

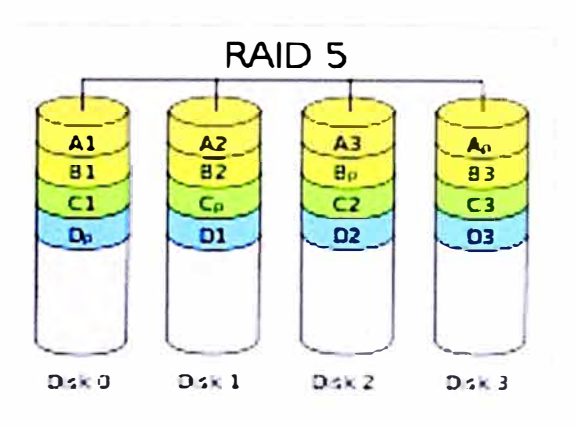

**FIGURA 1.5** RAID 5

#### **1.7.4 Disco Spare**

En el Caso de RAID 1, 0+1, 1+0, 5 . Es posible configurar un disco que no pertenece al RAID como disco Hot-spare del RAID. La función del disco spare es reemplazar cualquier disco que falle del RAID, cuando esto ocurre, se procede a escribir en el disco spare la información que tenia el disco averiado, que es calculado a partir del contenido de los otros discos. Terminado El Proceso de Sincronización el disco spare se incorpora al RAID. Todo el proceso es automático, y durante el mismo, los datos dentro del RAID siguen estando disponibles en todo momento.

## **1.8 Protecciones de Alta Disponibilidad**

## **1.8.1 Fuente Redundante**

Al tener los servidores, storage y librerías 2 o más fuentes de poder redundantes, les permiten seguir operando a pesar de que falle una fuente de poder, o accidentalmente se desconecte un cable de poder.

#### **1.8.2 Tarjetas RAID**

En los Servidores hay 2 forman de crear los RAID de discos, el mas efectivo por rendimiento, es el RAID con una Tarjeta Interna RAID, de esta forma el sistema operativo solo ve los discos duros como RAID desde el inicio del arranque del sistema operativo. Este Método es también conocido como "RAID por Hardware". La tarjeta RAID es la encargada de gestionar el RAID en los discos duros.

#### **1.8.3 Gestor de Volúmenes o Volume Manager**

Un gestor de volúmenes permite la construcción de RAID con un programa que hace esta fun'ción también denominada "volume manager" del Sistema Operativo, dependiendo de este, el Volume Manager puede ser Veritas Volume Manager, Solaris Volume Manager, etc. Los RAID por Volume Manager son conocidos como "RAID por software". Cuando inicia el sistema operativo encapsula los discos físicos en discos virtuales, **y**  trabaja con estos discos virtuales.

#### **1.8.4 Multipath o Multiruta**

Permite el acceso de un sistema operativo a un Storage a través de 2 caminos diferentes, es decir 2 cables diferentes, otorgando redundancia de cable **y** tarjeta HBA. Usado en conexiones de fibra óptica.

También puede utilizarse con los cables de red LAN para redundancia de interfaces de red.

#### **1.8.5 Protección en Storage**

Los storage, al ser agrupaciones de discos, se protegen usando controladoras capaces de manejar RAID, Discos spare, **y** además de tener fuente redundante. Hacen que estos equipos sean ideales para servicios en alta disponibilidad.

Los Servidores En cambio, tienen procesadores **y** memoria que en caso falle hacen quedar no operativo al equipo. Se ha mejorado esto, **y** en algunos servidores, se agrupan los procesadores **y** memorias en tarjetas, de tal manera que si falla un procesador o una memoria de una tarjeta, esta se deshabilita, sin embargo la falla de todas formas produce un reinicio del servidor. Además están otros componentes como la placa madre o alguna tarjeta que posiblemente provoquen un reinicio del servidor. Aunque estadísticamente este último tipo de fallas es bajo, hacen que los servidores no sean confiables al 100% **y**  se ve la necesidad de disponer de más de uno, para asegurar el servicio.

#### **1.9 Cluster**

Un Cluster esta compuesto de 2 o más servidores que trabajan conjuntamente como un unico sistema **y** que están monitoreándose entre sí, con el fin de proporcionar aplicaciones a los usuarios de forma permanente, tal manera que si un servidor falla, el otro servidor asume el procesamiento de los servicios, lo cual le brinda como característica proporcionar alta disponibilidad.

Los cluster por el monitoreo que realizan pueden clasificarse en 2 tipos:

Cluster de Plataforma, que esta pendiente de alguna falla de hardware en los servidores. Cluster de Aplicación, monitorea alguna falla de hardware y alguna falla de la aplicación. Por el servicio de la aplicación que brindan, puede ser de 2 tipos:

Cluster Activo-Standby, constituido por 2 servidores, el servicio se ejecuta solo en un servidor y el otro no ejecuta ningún servicio de la aplicación hasta que el primer servidor falle.

El Cluster Activo-Activo, formado por 2 o más servidores, en este caso todos los miembros del cluster proporcionan el servicio y si una falla los servidores que quedan siguen proporcionando el servicio.

El Cluster Activo-Activo, tiene la ventaja de hacer un balanceo de carga, sin embargo esto es contraproducente cuando por ejemplo se tiene 2 servidores usando mas del 50 % de recursos, puesto que ante falla de uno de los equipos, el otro no será capaz de soportar toda la carga.

# **CAPITULO 11 CARACTERISTICAS DE LOS PROGRAMAS UTILIZADOS**

## **2.1 Sun Solaris**

Solaris es un sistema operativo Unix de la compañía Sun Microsystems.

Sun Microsystems, Es una de la principales marcas de Fabricantes de Servidores, storage y librerías, junto con IBM, HP y Dell. Se caracteriza por disponer de muchos productos disponibles en su pagina web para descarga y uso, entre ellos se puede mencionar la base de datos MySQL, El servidor de aplicaciones Java GlassFish, el Sistema Operativo Solaris, entre otras cosas como OpenOffice y el Sun Cluster ya mencionado.

Sun Solaris es un sistema operativo, estable y de buen rendimiento y compatible con una gran variedad de productos. Además Solaris es el único sistema operativo que tiene versiones tanto un arquitecturas RISC, como en Entornos x86 con procesadores lntel o AMO.

La versión de Solaris sparc es un sistema operativo UNIX diseñado para trabajar en servidores Sun con procesadores sparc.

La versión de Solaris x86 puede operar en Servidores Sun x86 con procesadores lntel o AMO, y también en muchos servidores y Equipos de escritorio, y laptops. En la siguiente página se pueden encontrar los equipos certificados: www.sun.com/bigadmin/hcl

Existe una comunidad de Solaris así como en Linux que operan sobre Open Solaris, el cual es la versión de código abierto de Solaris.

Cabe mencionar que la descarga y uso de Solaris y Open Solaris es libre y no tiene costo alguno, desde la web de Sun, www.sun.com/download.

Actualmente estamos en la versión 10 de Solaris update 7 05/09 (Mayo 2009)

Solaris cuenta con un conjunto de aplicaciones incluidas en el sistema operativo como herramientas de office, navegador web, clientes de correo, manejador de volúmenes de disco, aplicaciones multimedia, etc. A continuación algunas características importantes de Solaris 10 que ayudaran a entender el trabajo realizado

#### **2.1.1 Particionamiento de Discos**

La nomenclatura que Solaris usa para los dispositivos de discos es de la forma c#t#d# donde los· caracteres "#" representan la numeración del disco. La unidad de CD o DVD también tiene su representación c#t#d#.

Solaris divide todos los discos duros en 8 particiones del s0 al s7, al juntarse con la nomenclatura de los discos, las particiones tienen la forma c#t#d#s#.

## **2.1.2 Archivo de inicio de Sistemas de archivos o file systems**

El Archivo /etc/vfstab contiene todas las particiones de disco que seran montadas en el arranque del equipo, y en que directorio será montado.

Como ejemplo, puede indicarse que la partición c1t0d0s5 se monte en el directorio /u01.

Indica que la partición 5 del disco c1t0d0 será montado en el directorio /u01.

## **2.1.3 Archivo de Nombres**

El archivo /etc/hosts que contiene 2 columnas, que representan las relaciones nombre vs direcciones IP que resolverá el equipo.

## **2.2 Sun Cluster**

Sun Cluster al igual que Solaris es un software de Cluster de la Compañía Sun Microsystems, su descarga de Internet e instalación no están sujetos a costo alguno.

Sun Cluster esta diseñado en para operar en el Sistema Operativo Solaris operando a 64 bits. Sun Cluster supervisa los fallos de aplicaciones, rutas de disco y protocolos de Internet (IP) de ruta multiple.

Sun Cluster posee agentes para diferentes tipos de Aplicaciones como NFS, Java, bases de datos como Sybase y Oracle, servicios web como Apache, servicios de monitoreo como Patrol, entre otros productos.

La ultima versión de Sun Cluster disponible a la fecha es la version Sun Cluster 3.2 update 2 1/09

## **2.3 Elementos de Sun Cluster**

Sun Cluster esta compuesto de los siguientes equipos:

#### **2.3.1 Nodos**

Son los servidores que tiene el sistema operativo Solaris y son los que ejecutan el software de cluster así como los agentes del cluster para aplicaciones.

Se necesita un mínimo de 2 nodos para el funcionamiento del cluster.

Todos los nodos del clúster reciben información de cuándo un nodo se une al clúster o deja éste, conocen también los recursos que se están ejecutando tanto localmente como en los otros nodos del clúster.

No es un requisito que todos los nodos del cluster tengan igual capacidad de procesamiento, memoria o velocidad de entrada/Salida. Sin embargo deberían ser similares, puesto cada nodo debería ser capaz de soportar las aplicaciones.

#### **2.3.2 Storage**

Es un almacenamiento de discos externos que esta conectado a los nodos por cable SCSI o fibra óptica.

#### **2.3.3 Consola de Administración**

Estación de Trabajo que no necesariamente tiene que ser de uso exclusivo, desde el cual se administra cada uno de los nodos **y** el storage. Debería tener acceso a las interfaces de administración de cada uno de lo servidores y storage.

#### **2.3.4 Red de Administración:**

Es la red que conecta las interfaces de administración de los nodos **y** storage con la consola de administración, es altamente recomendable que sea una red o subred de rango diferente al de producción.

#### **2.3.5 Red de Almacenamiento:**

Es la Red que comunica los Servidores al Storage. Puede ser directamente a traves de cables SCSI o de Fibra Optica, o una Red SAN

#### **2.3.6 Red de Interconexión:**

Es la red que interconecta los nodos del cluster para las comunicaciones privadas de cluster **y** pueden ser conformados por switches o VLANs exclusivos o en el caso de 2 nodos, o cables conectados directamente entre los nodos. Se necesita 2 o mas interfaces de red por cada nodo para redundancia. Las interconexiones redundantes permiten que continúe el funcionamiento en las interconexiones que queden, mientras los administradores de los sistemas aíslan los fallos y restablecen la comunicación. Sun Cluster detecta, repara y reinicia automáticamente la comunicación en una interconexión restablecida.

## **2.3.7 Red de Producción:**

Es la Red que conecta los nodos a la red LAN, se recomienda usar 2 cables para redundancia por IPMP desde cada nodo.

En la siguiente figura 2.1 se puede observar los elementos de Sun Cluster para 2 nodos y un storage.

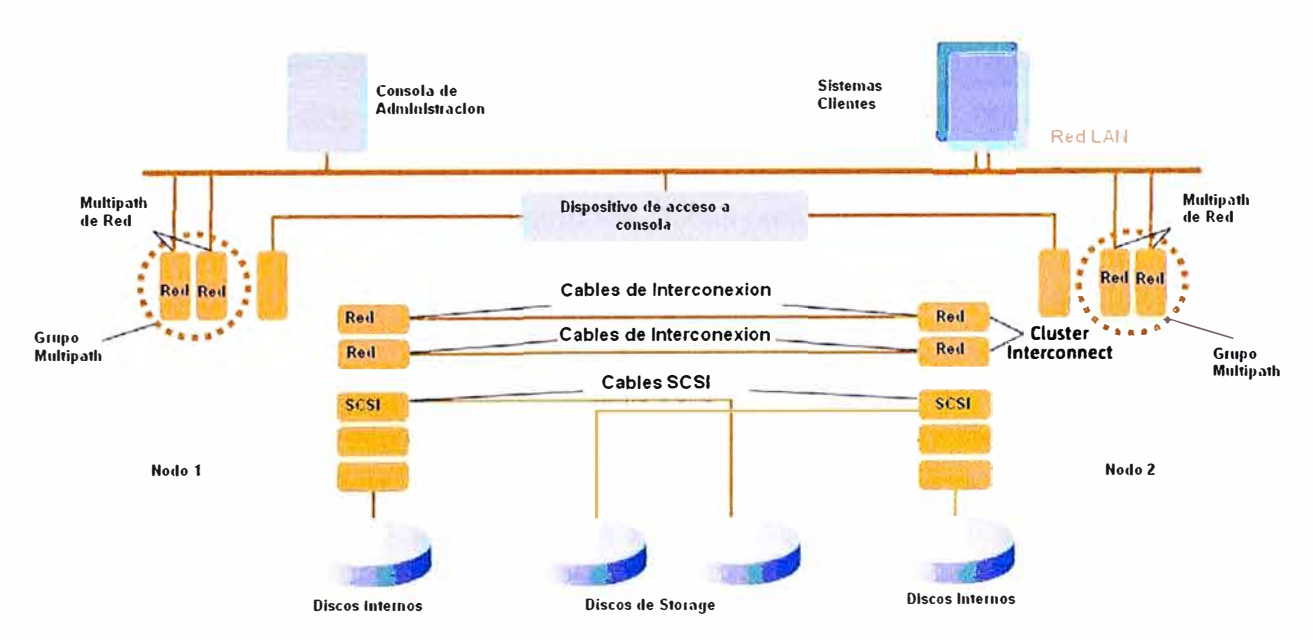

**FIGURA 2.1** Arquitectura de Sun Cluster con 2 nodos

## **2.3.8 Quórum**

En el caso de 2 nodos y un storage en cluster, se presentan 2 problemas que ponen en peligro la integridad de los datos.

El Primero es el data fencing o esquizofrenia, se presenta cuando se pierde la interconexión entre los nodos, el cluster se divide en 2 subcluster, cada uno de los cuales ignora la presencia del otro y puede crear conflictos en los recursos compartidos, como el acceso a discos y las direcciones de red.

El segundo problema es conocido como Amnesia, se presenta cuando hay un nodo apagado y se hacen cambios en la configuración en el nodo activo, luego si este se baja, y se enciende el que estaba apagado intentara cargar la configuración antigua pues no esta al tanto de los cambios realizados, pudiendo manipular el cluster de manera incorrecta los recursos.

Para resolver, los problemas anteriormente mencionados, Sun Cluster otorga votos a cada uno de los servidores y un voto extra a un dispositivo de quórum en el storage, que es asignado a uno de los nodos, de tal manera que el nodo que tenga 2 votos de los 3 disponibles, obtiene el quórum, En caso de perdida de conexión entre nodos, el nodo que tenga el quórum, es el único que tiene acceso a los recursos compartidos, resolviéndose el problema de la esquizofrenia. De igual manera cuando se encienden los nodos se verifica que el nodo con la configuración mas reciente, es decir el ultimo nodo que tuvo el quórum, este disponible para evitar el problema de la Amnesia.

#### **2.4 Solaris Volume Manager**

Solaris Volume Manager es el gestor de volúmenes que viene incluido en la instalación de Solaris. SVM Tiene múltiples usos, aquí solo se explicara los necesarios para la Sun cluster, los cuales son los disk set o metaset y metadevices, los cuales a su vez son usado por Sun Cluster para administrar los discos compartidos.

#### **2.4.1 Metadb**

Para poder usar Solaris Volume Manager, en adelante abreviado SVM, primero se debe crear una pequeña base de datos interna que tendrá la configuración realizada por SVM, Para crearlo basta usar el comando "metadb -a" seguido de la partición en su nomenclatura c#t#d#s#. Esta partición se recomienda que sea de 50MB.

#### **2.4.2 Metaset o Disk set**

En el caso de discos compartidos, si los 2 nodos quisieran escribir simultáneamente crearían un conflicto y la información podría ser sobrescrita. Para evitar esto, SVM usa metaset en donde solo uno de los nodos es propietario de los recursos de disco que pertenecen a dicho metaset. Para crear el metaset, se utiliza el comando:

metaset -s "nombre del metaset" -a -h seguido de los nodos que pertenecerán al metaset.

Posteriormente se adicionan los discos compartidos al metaset.

Los metadevices son particiones logicas de los discos de un Metaset.

#### **2.5 Dispositivos de Sun Cluster**

Hay un sistema de archivos o file System llamado Global devices que es accesible en todos los nodos, cuya función es almacenar la configuración de Sun Cluster así como los dispositivos que son accesibles por los nodos. Sun Cluster consigue que todos los dispositivos de un cluster sean accesibles por todos los nodos. Este tipo de acceso se denomina acc�so global y se gestiona asignando ID a los dispositivos, denominados DIO.

Los dispositivos pueden ser discos, CD-ROM o unidades de cinta. No obstante solo los discos de un storage compartido pueden ser considerados dispositivos de alta disponibilidad y son vistos desde cualquiera de los miembros del cluster con el mismo DIO, aun cuando tengan diferente nomenclatura c#t#d# en los sistemas operativos de cada nodo.

De esta forma cuando un nodo falla al intentar acceder a un dispositivo global compartido, Sun cluster conmuta a otra ruta del dispositivo fácilmente puesto que el DIO del dispositivo global es el mismo en cualquier nodo.

La configuración de los DIO se guarda en el file system Globaldevices que debe tener un tamaño no menor de 500MB y debe estar disponible en todos los nodos miembros del cluster.

Se puede ver la relación entre la nomenclatura de dispositivos del sistema operativo y los dispositivos de cluster, es decir la relación c#t#d# y DIO, con el comando scdidadm -L

# **CAPITULO 111 INSTALACION DE SISTEMA OPERATIVO Y SUN CLUSTER**

#### **3.1 Componentes Utilizados**

Se va a describir la instalación del sistema operativo, la configuración de discos del Storage y La instalación del software de cluster, mas no será descrita la configuración, que será detallada en el siguiente capítulo.

Recordando los elementos disponibles y la arquitectura necesaria para Sun Cluster como se muestra en la figura 2.1, Los elementos del Cluster fueron los siguientes:

Sun Sparc Enterprise T5220 - 1 Procesador Sparc T2 - 8 core, 8GB Memoria RAM expandible hasta 128GB, 2 Discos Duros internos de 73GB, 4 interfaces de red gigabit ethernet, 2 tarjetas de Fibra Canal, 1 Tarjeta con 2 puertos SCSI, 1 Tarjeta RAID para discos internos, 1 Tarjeta de administración ALOM. Soporta como sistemas operativos Solaris sparc, y Ubuntu.

Sun Fire T2000 - 1 Procesador Sparc T1 - 8 core, 16GB Memoria RAM expandible hasta 64GB, 2 Discos Duros internos de 73GB, 4 interfaces de red gigabit ethernet, 2 tarjetas de Fibra Canal, 1 Tarjeta con 2 puertos a SCSI, 1 Tarjeta RAID para discos internos, 1 Tarjeta de administración ILOM/ALOM que soporta RAID O y 1. Soporta como sistemas operativos Solaris sparc, Gentoo y Ubuntu.

Sun Storedge 3310 - 6 Discos de 73GB 15000 RPM, con capacidad de RAID y conexión a 2 host, en este caso los servidores anteriores con cables SCSI.

La red pública se habilitó conectando las 2 primeras interfaces de red de cada nodo a la red LAN de inkafarma.

La red de Interconexión se conformo con 2 cables UTP cruzados usando las 2 últimas interfaces de cada uno de los nodos.

La red de Administración se habilitó conectando las interfaces de administración de los servidores y el storage a la red LAN

## **3.2 Instalación de sistema Operativo en los Nodos**

Aprovechando las tarjetas RAID internas de los servidores, se configura un RAID 1 entre los 2 discos internos. Así cuando empieza la instalación del Sistema operativo solo detecta un disco, que ya ha sido previamente encapsulado en un RAID1 por la tarjeta RAID.

De acuerdo a las mejores prácticas se Instala la última versión estable de Solaris 10, el cual viene a ser Solaris sparc 10 10/08, Como los servidores no tienen interfaz grafica la instalación debe realizarse a través de la consola obtenida a través de la interfaz de administración.

Se había determinado los nombres que tendrían los equipos, el T5220 seria llamado inkaserver6 y el T2000 seria llamado inkaserver7.

Para mayor rapidez, se opta por hacer una instalación por la red. Usando un método conocido como Jumpstart. En una laptop con Solaris 10 se instala el Server colocando el DVD de Solaris 10 10/08 en la laptop y copiando la imagen de instalación a la ruta /export/install/sol 10-1008

root@sopsun4 # /cdrom/cdromO/Solaris\_ 10/Tools/setup\_install\_server /export/install/sol10-1008 Verifying target directory ... Calculating the required disk space for the Solaris 10 product Calculating space required for the installation boot image Copying the CD image to disk ... Copying lnstall Boot lmage hierarchy ... lnstall Server setup complete root@sopsun4 #

En el archivo /Jumpstart se almacenara los archivos de configuración que tendrán los nodos. Se edita los archivos profile dentro del directorio /Jumpstart

lnkaserver6 : /Jumpstart/profile-sc1

lnkaserver7 :/Jumpstart/profile-sc2

En estos archivos se define la instalación full con todos los paquetes incluidos, colocando el parámetro cluster en SUNWCXall y también definimos el particionamiento del disco. Para el Particionamiento del disco utilizan 6 sistemas de archivos o filesystems como sigue, las líneas que comienzan con filesys indican file systems la segunda columna es la partición, la tercera el tamaño en MB y la cuarta el directorio donde se montaran los file systems:

root@sopsun4 # more /Jumpstart/profile-sc1 install type initial install system type standalone

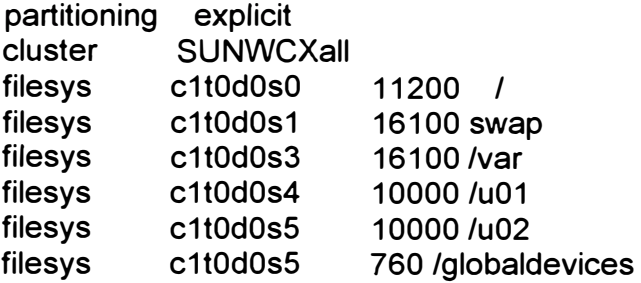

De manera similar se edita el archivo / Jumpstart/profile-sc2. Luego se editan los archivos sysidcfg que tendrán las direcciones IP de los equipos. Se edita de la siguiente manera

/Jumpstart/nodo1/sysidcfg:

inkaserver6: 192.168.0.45

/Jumpstart/nodo2/sysidcfg:

inkaserver7 : 192.168.0.51

root@sopsun4 # more /Jumpstart/nodo1/sysidcfg timezone=America/lima terminal=vt100 system\_locale=en\_US.ISO8859-1 timeserver=localhost network interface=primary {ip\_address=192.168.0.45 protocol\_ipv6=no netmask=255.255.255.0 default\_route=192.168.0.1} root\_password='"' name\_service=NONE security\_policy=NONE nfs4 \_ domain=dynamic root@sopsun4 #

De igual manera con el archivo /Jumpstart/nodo2/sysidcfg. Luego se procede a relacionar las direcciones MAC de los nodos con sus respectivos hostname.

root@sopsun4 # more /etc/ethers 0:3:ba:24:6a:b5 inkaserver6 0:3:ba:44:ff:56 inkaserver7

En el archivo /etc/hosts se relaciona las direcciones IP con los nombres de los nodos.

root@sopsun4 # more /etc/hosts | grep inkaserver 192.168.0.45 inkaserver6 192.168.0.51 inkaserver7

En el archivo /Jumpstart/rules se asocia el profile con cada nodo

root@sopsun4 # more /Jumpstart/rules hostname inkaserver6 - profile-sc1 hostname inkaserver7 - profile-sc2 -

Finalmente se adiciona los nodos clientes a la configuración Jumpstart asociando las

rutas de la imagen de instalación, archivo sysidcfg y tipo de plataforma.

root@sopsun4 #cd /export/install/sol10-1008/Tools root@sopsun4 # ./add\_install\_client -c sopsun4:/Jumpstart -p sopsun4:/Jumpstart nodosun1 sun4v Adding "share -F nfs -o ro,anon=0 /export/install/sol10-1008" to /etc/dfs/dfstab enabling network/rarp service enabling network/rpc/bootparams service updating /etc/bootparams copying boot file to /tftpboot/inetboot.SUN4V.Solaris\_ 10-2 root@sopsun4 # root@sopsun4 # ./add\_install\_client -c sopsun4:/Jumpstart -p sopsun4:/Jumpstart nodosun1 sun4v enabling network/rarp service enabling network/rpc/bootparams service updating /etc/bootparams copying boot file to /tftpboot/inetboot.SUN4V.Solaris\_ 10-2 root@sopsun4 #

Luego en el cliente se indica iniciar por la red y comienza la instalación automáticamente del Sistema Operativo, a continuación la salida obtenida de la consola de administración en del inkaserver6.

 $ok>boot$  net  $-$  install Resetting ...

Sun Fire T2000 (UltraSPARC-T1), No Keyboard Copyright 2007 Sun Microsystems, lnc. AII rights reserved. OpenBoot 4.17.1, 8192 MB memory installed, Serial #52718261. Ethernet address 0:3:ba:24:6a:b5, Host ID: 83246ab5.

Rebooting with command: boot net - install Boot device: /pci@1f,0/network@c, 1 File and args: - install Requesting Internet Address for 0:3:ba:24:6a:b5 SunOS Release 5.10 Version Generic\_ 120011-14 64-bit Copyright 1983-2007 Sun Microsystems, lnc. AII rights reserved. Use is subject to license terms. SUNW,e1000g0 : 100 Mbps full duplex link up whoami: no domain name Configuring devices. Using RPC Bootparams for network configuration information.

(Salida Cortada)

Attempting to configure interface e100g0... Configured interface e100g0 Setting up Java. Please wait... Extracting windowing system. Please wait... Beginning system identification... Searching for configuration file(s)... Using sysid configuration file sopsun4:/Jumpstart/nodo1/sysidcfg Search complete. Discovering additional network configuration... Completing system identification... Starting remote procedure call (RPC) services: done. System identification complete. Starting Solaris installation program... Searching for JumpStart directory... Using rules.ok from sopsun4:/Jumpstart. Checking rules.ok file... Using profile: profile-sc1 Executing JumpStart preinstall phase... Searching for SolStart directory... Checking rules.ok file... Using begin script: install begin Using finish script: patch\_finish Executing SolStart preinstall phase... Executing begin script "install begin"... Begin script install\_begin execution completed.

Processing profile

- Selecting cluster (SUNWCXall)
- Selecting all disks
- Configuring boot device

Verifying disk configuration

- WARNING: Unused disk space (c1t0d0)

Verifying space allocation

- Total software size: 7305.75 Mbytes

Preparing system for Solaris install

Configuring disk (c1t0d0)

- Creating Solaris disk label (VTOC)

Creating and checking UFS file systems

- Creating / (c1t0d0s0)
- Creating /var (c1t0d0s3)
- Creating /u01 (c0t0d0s4)
- Creating /u02 (c0t0d0s5)
- Creating /globaldevices (c0tOd0s6)

Beginning Solaris software installation

#### Starting software installation

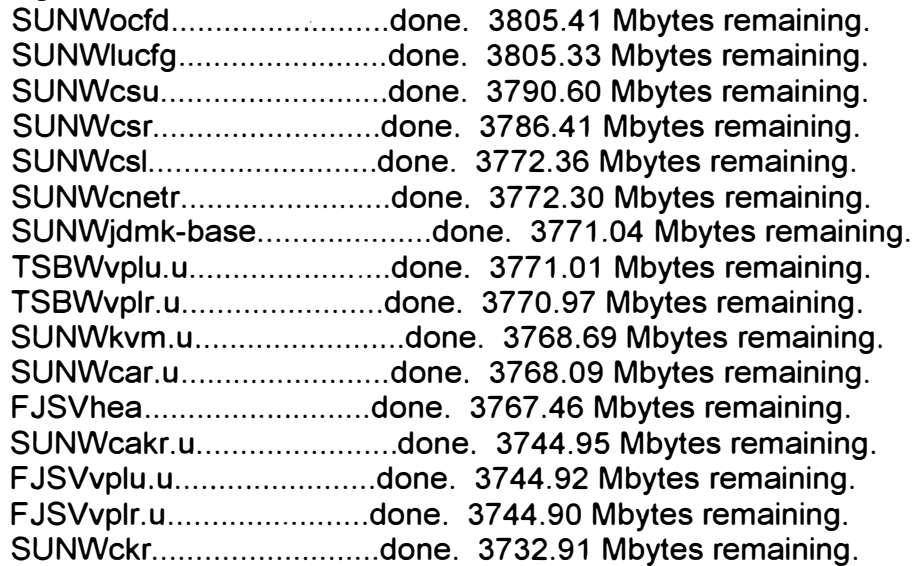

(Salida cortada)

SUNWter .......................... done. 1.00 Mbytes remaining.

Completed software installation

Solaris 10 software installation succeeded

#### Customizing system files

- Mount points table (/etc/vfstab)
- Unselected disk mount points (/var/sadm/system/data/vfstab.unselected)
- Network host addresses (/etc/hosts)
- Environment variables (/etc/default/init)

Cleaning devices

Customizing system devices

- Physical devices (/devices)
- Logical devices (/dev)

lnstalling boot information

- lnstalling boot blocks (c1tOdOsO)
- lnstalling boot blocks (/dev/rdsk/c1t0d0s0)

lnstallation log location

- /a/var/sadm/system/logs/install\_log (before reboot)
- /var/sadm/system/logs/install\_log (after reboot)

lnstallation complete

De esta forma concluye la instalación y el equipo ya es accesible por telnet o ssh. Una observación importante es que las 4 interfaces de red han sido nombradas como e1000g0, e1000g1,e1000g2, e1000g3.

El acceso al equipo se realiza por medio de una conexión telnet o ssh.

# **3.3 Configuración del Storage**

El storage 3310 cuenta con una interfaz de administración desde el cual se puede configurar el storage con un menú propio del equipo.

Se sabe que el storage tiene 6 discos de 73GB 15000 RPM, con capacidad de hacer RAID y usar discos spare.

Los requerimientos del administrador de la base de datos son los siguientes:

- 1 Partición de 20GB Para Binarios de la Instancia de la Base de Datos
- 2 Particiones de 90GB para los data Files de la Base de Datos
- 1 Partición de mas de 50GB Para el Archive de la Base de Datos
- Además se pretende maximizar el uso de discos sin perder la protección contra falla de discos.

Con estos requerimientos se determina que la mejor opción de RAID es un RAID 5 con 5 discos y colocar el sexto disco como disco spare, se descarta el RAID 0+1 ya que se pierde efectivamente la mitad de los discos y no alcanza a cumplir los requerimientos de tamaño. Tampoco es conveniente un RAID O pues no tendría protección contra falla de discos. El disco spare permitirá reemplazar un disco averiado para no afectar el RAID 5. A Continuación en las figuras 3.1 se muestra la pantalla principal del configurador del storage.

Dentro del menú, primero se crea una agrupación de discos duros del tipo RAID5 con los 5 Discos del storage se tiene 270GB y se configura el sexto disco como Global Spare de este RAID 5.

En la figura 3.2 se muestra el RAID 5 con 5 discos en una agrupación denominada Logical Orive o disco lógico.

Luego, a partir del logical drive recién creado se divide en particiones del RAID 5 previamente creado, de la siguiente manera

- 1 ° 20GB
- $-2^{\circ}$ ° 90GB
- $-3^{o}$ ° 90GB
- $= 4^{\circ}$ ° 72GB
- 5 ° 50MB 참.

Finalmente las 5 particiones son presentadas a los canales 1 y 3, donde estan conectados los servidores inkaserver6 e inkaserver7 como se muestra en la figura 3.3. Cada partición presentada a un servidor es detectada como un dispositivo de disco. De tal manera que con la configuración realizada aparecen 5 nuevos discos en el sistema operativo de Solaris.

|  | 2 192.168.0.103 - PuTTY       |                      |                                        |            |                        |                     |    |
|--|-------------------------------|----------------------|----------------------------------------|------------|------------------------|---------------------|----|
|  | Mon Apr 27 16:05:18 2009      |                      |                                        | 3310       |                        | Cache Status: Clean |    |
|  |                               |                      |                                        | $BAT:++++$ |                        |                     | WT |
|  |                               |                      |                                        |            |                        |                     |    |
|  | view and edit Logical drives  | $\leq$ Main Menu > - |                                        |            |                        |                     |    |
|  | view and edit logical Volumes |                      |                                        |            |                        |                     |    |
|  | view and edit Host luns       |                      |                                        |            |                        |                     |    |
|  | view and edit Drives          |                      |                                        |            |                        |                     |    |
|  | view and edit channelS        |                      |                                        |            |                        |                     |    |
|  |                               |                      | view and edit Configuration parameters |            |                        |                     |    |
|  |                               |                      | view and edit Peripheral devices       |            |                        |                     |    |
|  | system Functions              |                      |                                        |            |                        |                     |    |
|  | view system Information       |                      |                                        |            |                        |                     |    |
|  | view and edit Event logs      |                      |                                        |            |                        |                     |    |
|  |                               |                      |                                        |            |                        |                     |    |
|  |                               |                      |                                        |            |                        |                     |    |
|  |                               |                      |                                        |            |                        |                     |    |
|  |                               |                      |                                        |            |                        |                     |    |
|  |                               |                      |                                        |            |                        |                     |    |
|  |                               |                      |                                        |            |                        |                     |    |
|  |                               |                      |                                        |            |                        |                     |    |
|  |                               |                      |                                        |            |                        |                     |    |
|  | Arrow Keys: Move Cursor       |                      | Enter:Select                           | (Esc:Exit) | Ctrl+L: Refresh Screen |                     |    |

**FIGURA 3.1 Pantalla Principal** 

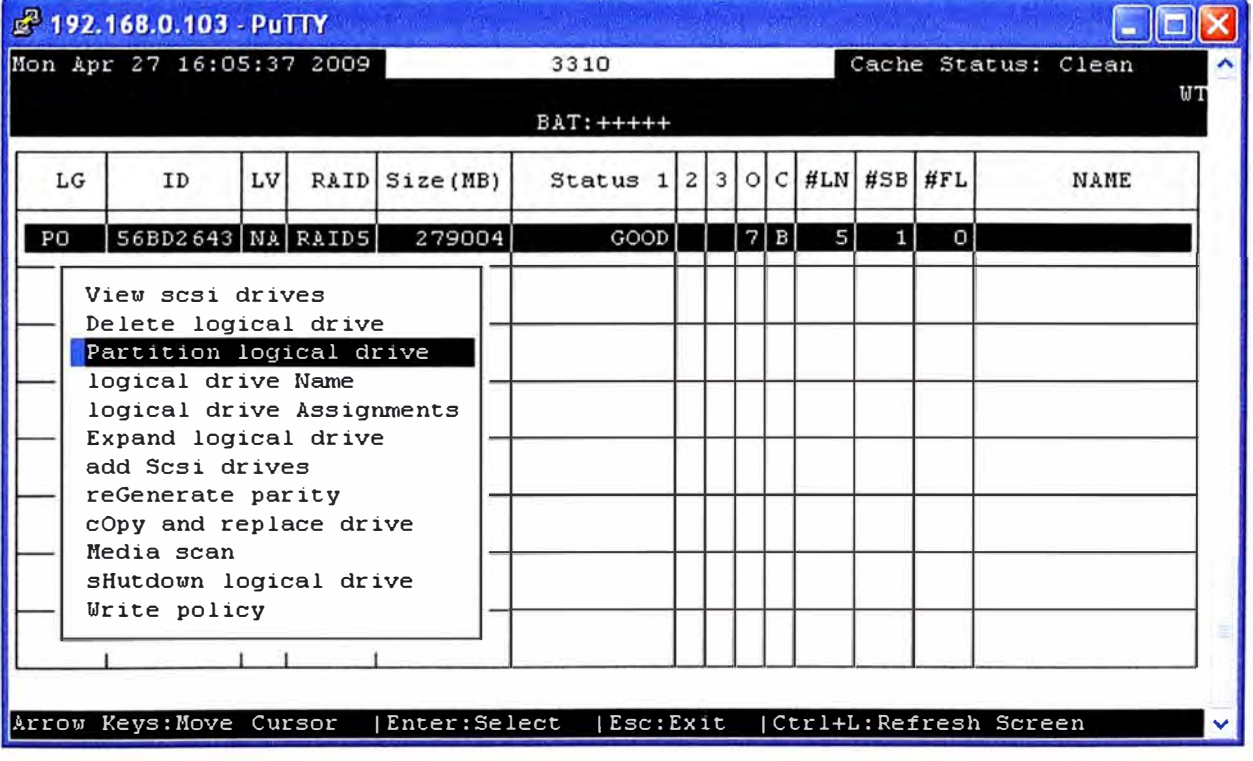

**FIGURA 3.2 El Logical Orive O configurado como RAID 5** 

| 8 192.168.0.103 - PuTTY                                                                     |                |           |          |                         |                        |                    |     |  |  |  |  |
|---------------------------------------------------------------------------------------------|----------------|-----------|----------|-------------------------|------------------------|--------------------|-----|--|--|--|--|
| Mon Apr 27 16:06:13 2009                                                                    | 3310           |           |          |                         | Cache Status: Clean    |                    |     |  |  |  |  |
|                                                                                             | $BAT:++++$     |           |          |                         |                        |                    | M T |  |  |  |  |
| $\leq$ Main Menu > $\cdot$<br>view and edit Logical drives<br>view and edit logical Volumes |                |           |          | LUN LV/LD DRV Partition | Size(MB)               | RAID               |     |  |  |  |  |
| view and edit Host luns                                                                     | 0              | LD        | $\circ$  | 0                       |                        | 20480 RAID5        |     |  |  |  |  |
| v<br>CHL 1 ID 0 (Primary Controll<br>v<br>CHL 3 ID 1 (Secondary Contro<br>v                 | $\mathbf{1}$   | LD        | $\Omega$ |                         |                        | 92160 RAID5        |     |  |  |  |  |
| CHL 3 ID 3 (Primary Controll<br>v<br>я                                                      | $\overline{c}$ | LD        | $\Omega$ | $\overline{\mathbf{c}}$ |                        | 92160 RAID5        |     |  |  |  |  |
| view system Information<br>view and edit Event logs                                         | 3              | LD        | $\Omega$ | 3                       |                        | <b>74150 RAID5</b> |     |  |  |  |  |
|                                                                                             | 4              | LD        | $\Omega$ | 4                       |                        | 54 RAID5           |     |  |  |  |  |
|                                                                                             | 5              |           |          |                         |                        |                    |     |  |  |  |  |
|                                                                                             | 6              |           |          |                         |                        |                    |     |  |  |  |  |
|                                                                                             | 7              |           |          |                         |                        |                    |     |  |  |  |  |
| Arrow Keys: Move Cursor<br>Enter: Select                                                    |                | Esc: Exit |          |                         | Ctrl+L: Refresh Screen |                    |     |  |  |  |  |

**FIGURA 3.3** Las 5 particiones del Logical Orive O

## **3.4 Instalación de Software Sun Cluster**

Antes de realizar la instalación de Sun Cluster se deben hacer algunos ajustes en el sistema operativo.

# **3.4.1 Permitir el acceso directo de un nodo a otro**

Se habilita el acceso mediante ssh por root en ambos nodos, y luego se reinicia el servicio ssh.

inkaserver6#grep Root /etc/ssh/sshd\_config PermitRootlogin yes inkaserver6#svcadm restart ssh

Se edita el archivo /.rhost agregando en cada uno de los nodos el nombre del otro.

inkaserver6#more / rhost inkaserver7 inkaserver6#

Con las configuraciones anteriores ya se pueden ejecutar configuraciones remotas en un nodo desde el otro. Esto es necesario para que la instalación del cluster en un nodo se efectúe también en el otro nodo.

La Instalación solo del Software de Cluster, sin administrar ningún recurso aun, se puede dividir en 2 etapas, la instalación de paquetes y la configuración del cluster.

## **3.4.2 Instalación de los paquetes de Cluster**

La instalación de paquetes de cluster o Sun Cluster Framework Software, debe ser realizado en cada uno de los nodos.

Se descarga la última versión de Sun Cluster disponible dentro de www.sun.com/download. Sun Cluster 3.2 01/09 update 2 para Solaris Sparc. Se coloca el instalador en cada uno de los nodos. Para obtener una consola grafica, se utiliza un emulador grafico desde una laptop con Windows XP, en este caso se usa el Hummingbird Exceed, en donde se selecciona la ip 192.168.0.45 por ejemplo que corresponde a inkaserver6 y se procede a ejecutar el instalador, el cual usa una interfaz de Java.

Aparece una ventana con el mensaje de bienvenida, después el acuerdo de licencia y después los componentes a instalar, como se muestra en las figuras 3.4 y 3.5, se selecciona aparte del Sun Cluster core, el Sun Cluster HA for Oracle, también se selecciona otros componentes de Oracle que pudieran utilizarse en el futuro.

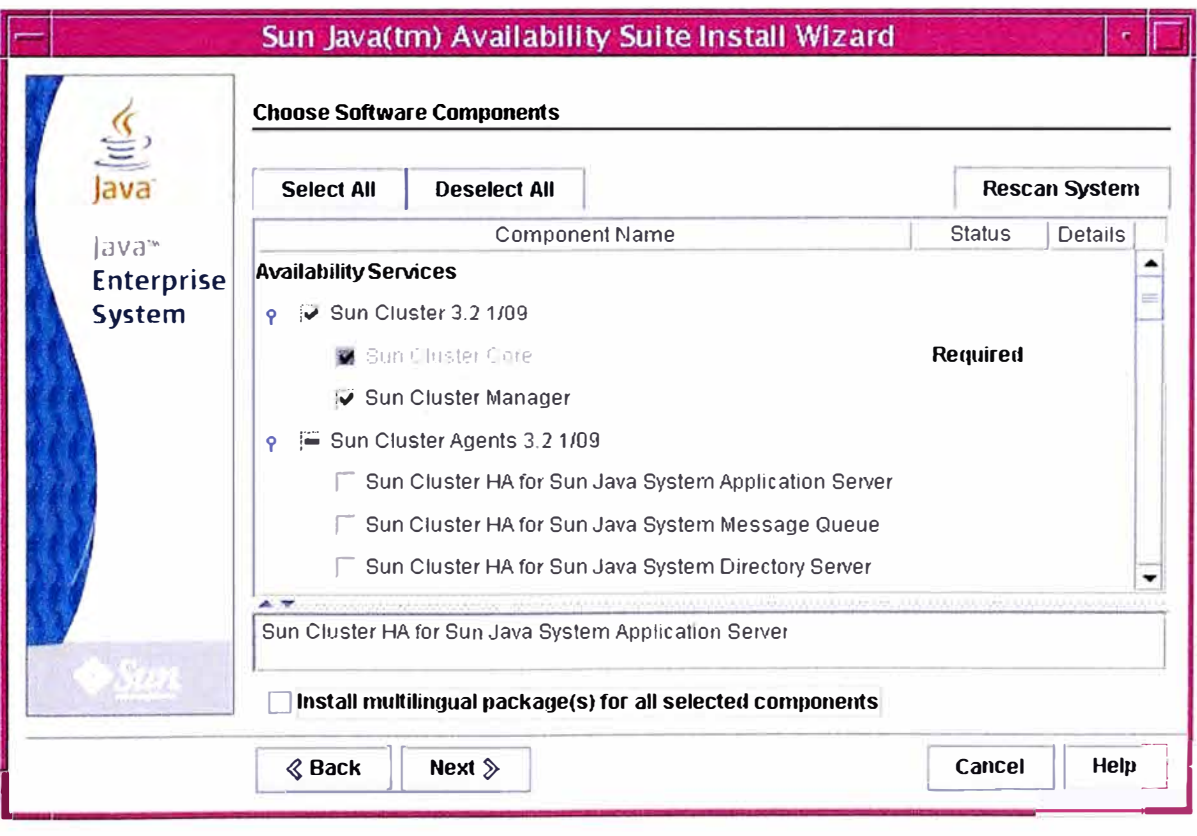

**FIGURA 3.4 Componentes de Sun Cluster a instalas – primera parte** 

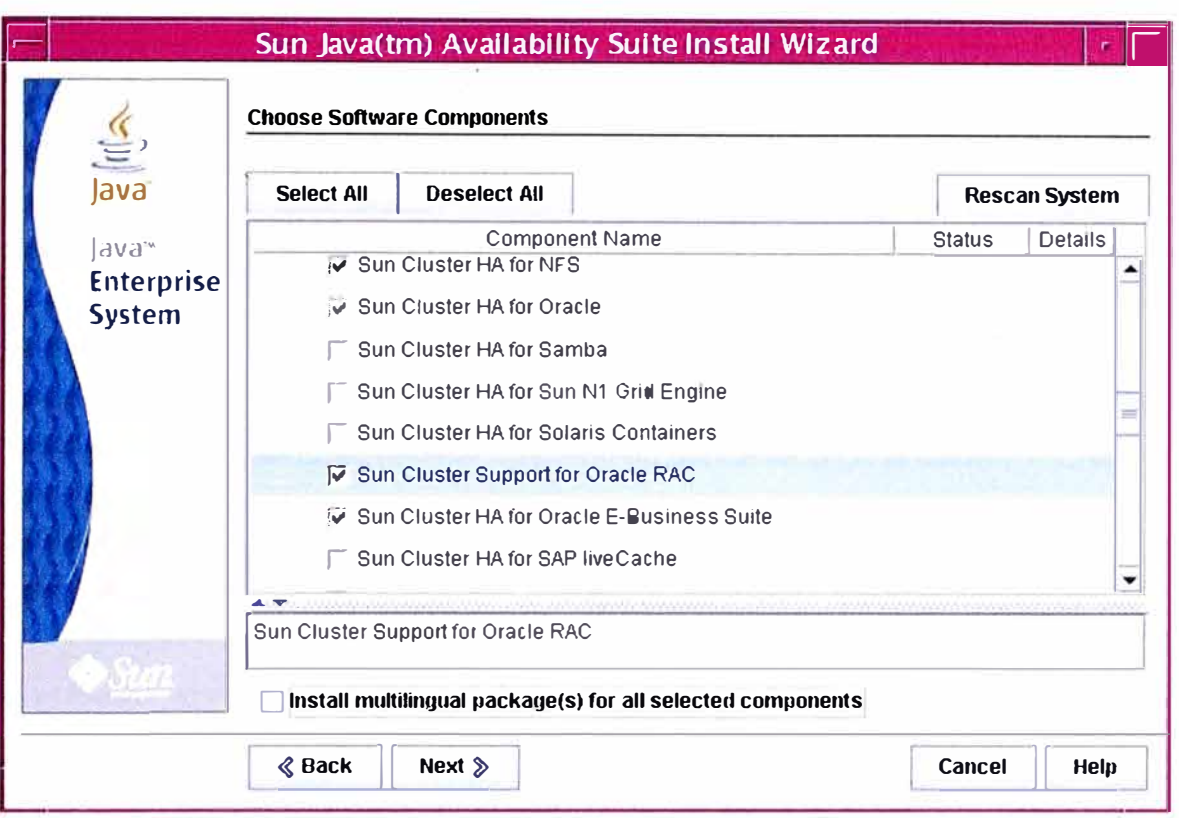

**FIGURA 3.5** Componentes de Sun Cluster a Instalar - Segunda Parte

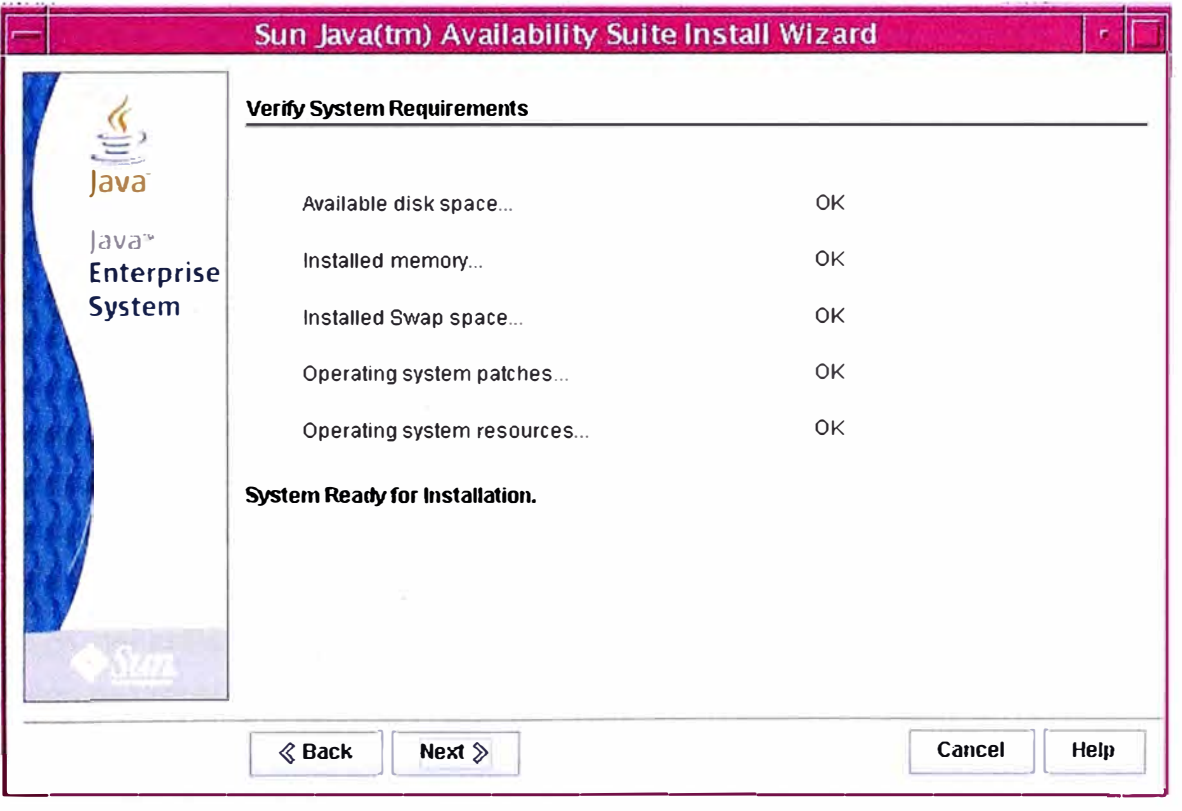

**FIGURA 3.6** Validación de Requerimientos de Sistema operativo

Se realiza una validación de requisitos del sistema operativo como se muestra en la figura 3.6 y luego Comienza la instalación de los paquetes de Cluster.

## **3.4.3 Habilitación del Cluster**

Después de Haber instalado los paquetes, comienza la habilitación del cluster ejecutando el comando /usr/lib/cluster/bin/scinstall.

Se ejecuta solo en un nodo, en este caso se ejecuta desde inkaserver6. Después de ejecutar scinstall, se nos presenta un menú en donde se elige la opcion 1 "Create a new cluster'', como se muestra en la figura 3.7.

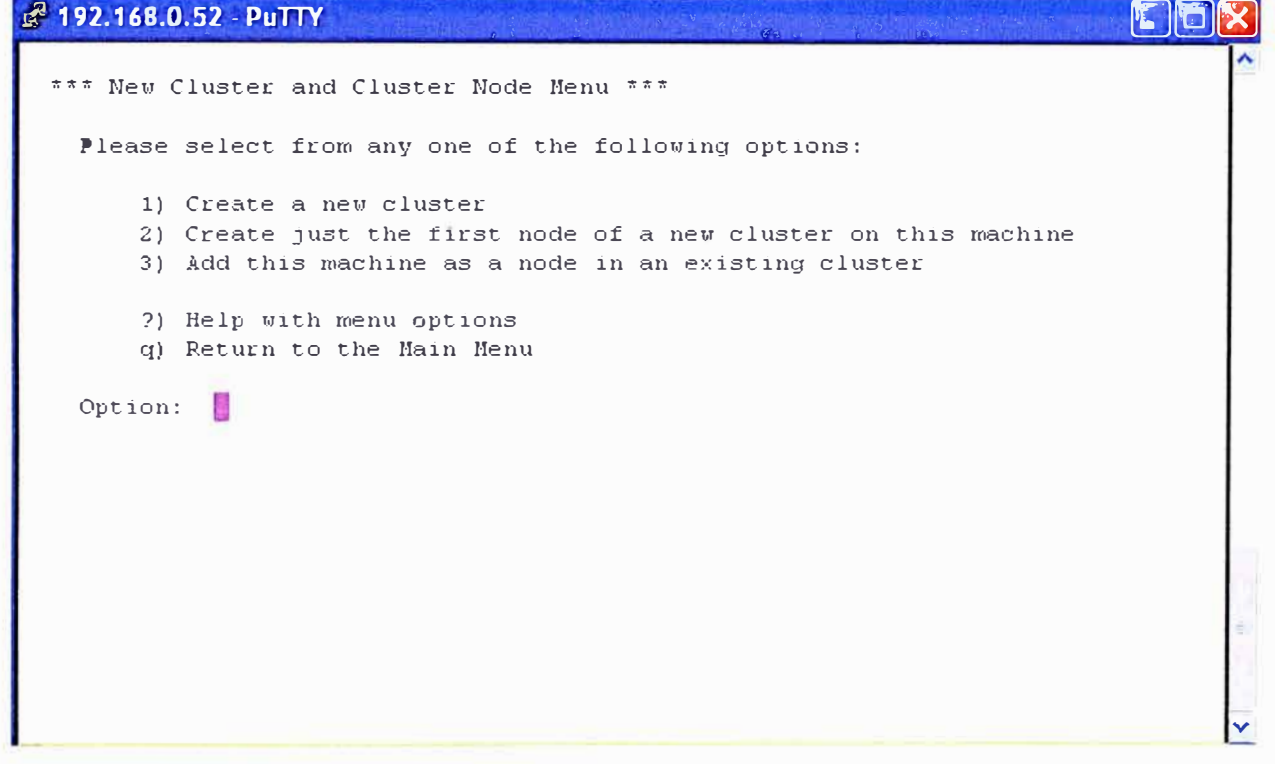

**FIGURA 3.7** Pantalla principal de scinstall

Luego de advertirnos que los paquetes de cluster deben estar instalados en todos los nodos, se tiene que selecciona el tipo de instalación que se desea realizar, típica o personalizada, en la configuración típica se selecciona automáticamente ips del rango 171.16.0.0 con mascara 255.255.255.240 usa 2 adaptadores de red para la interconexión de cluster el file system /globaldevices para almacenar la configuración de cluster. Como estamos preparados para esto, seleccionamos typical.

A Continuación se tiene que colocar los nombres de los otros miembros de cluster. Como estamos en inkaserver6, se coloca inkaserver7 y a continuación la combinación de teclas ctrl. + D. Así se indica en la figura 3.8.
```
- - -
Ji1' 192.168.0.5.2 -PuTTY . . , . , _ _ . . . ._ .. ·,:, . ..' ,,. "·· . ::�� .
 >>> Cluster Nodes <<<
   This Sun Cluster release supports a total of up to 16 nodes.
   Please list the names of the other nodes planned for the initial
   cluster configuration. List one node name per line. When finished,
   type Control-D: 
   Node name (Control-D to finish): inkaserver7 
   Node name (Control-D to finish): ^{\wedge} D
   This is the complete list of nodes: 
      inkaserver6 
      inkaserver7 
   Is it correct (yes/no) [yes]? yes
                                                                             A 
                                                                             V
```
**Figura 3.8 Selección de miembros del cluster** 

**Luego se elige las interfaces de red que serán destinadas para la interconexión. Estas interfaces se habían definido que sean e1000g2 y e1000g3 en ambos nodos. Esto se aprecia en la figura 3.9.** 

```
i:f1_92._168.0.52-PuTT�( . · , . , ... · . : '· .. -'·.;.:: .::,,,, ,.,'····',.·'.���¡
   Select the first cluster transport adapter for "inkaserver6":
        1) elOOOgl
        2) e1000g2
        3) e1000g3
        'l) Other
   Option: 2 
    Will this be a dedicated cluster transport adapter (yes/no) [yes]?
    Searching foc any unexpected network traffic on "e1000g2'' ... done 
    Verification completed. No traffic was detected over a 10 second
    sample period. 
   Select the second cluster transport adapter for "inkaserver6":
        1) e1000g1
        2) e1000g2 
        3) e1000g3
        4) Other
    Option: 3
                                                                                   A 
                                                                                   V
```
**Figura 3.9 Selección de adaptadores de red** 

Finalmente la instalación pregunta si debe interrumpirse la creación del cluster si hay errores durante la verificación, Seleccionamos yes y comienza la instalación.

lnstallation and Configuration

Log file - /var/cluster/logs/install/scinstall.log.16210

Testing for "/globaldevices" on "inkaserver6" ... done Testing for "/globaldevices" on "inkaserver7" ... done

Starting discovery of the cluster transport configuration.

The following connections were discovered:

inkaserver6:e1000g2 switch1 inkaserver7:e1000g2 inkaserver6:e1000g3 switch2 inkaserver7:e1000g3

Completed discovery of the cluster transport configuration.

Started sccheck on "inkaserver6". Started sccheck on "inkaserver7".

Configuring "inkaserver7" ... done

Rebooting "inkaserver7" ... Apr 26 1O:10:06 inkaserver6 genunix: WARNING: e1000g2: fault detected external to device; service degraded

Feb 26 10:10:06 inkaserver6 genunix: WARNING: e1000g2: xcvr addr:0x01 - link down

Feb 26 10:10:06 inkaserver6 genunix: WARNING: e1000g3: fault detected external to device; service degraded

Feb 26 10:10:06 inkaserver6 genunix: WARNING: e1000g3: xcvr addr:0x01 - link down

Feb 26 10:10:08 inkaserver6 genunix: NOTICE: e1000g2: fault cleared externa! to device; service available

Feb 26 1O:10:08 inkaserver6 genunix: NOTICE: e1000g2: xcvr addr:0x01 - link up 100 Mbps full duplex

Feb 26 10:10:08 inkaserver6 genunix: NOTICE: e1000g3: fault cleared external to device; service available

Feb 26 1O:10:08 inkaserver6 genunix: NOTICE: e1000g3: xcvr addr:0x01 - link up 100 Mbps full duplex

Feb 26 10:11:34 inkaserver6 genunix: WARNING: e1000g2: fault detected external to device; service degraded

Feb 26 10:11:34 inkaserver6 genunix: WARNING: e1000g2: xcvr addr:0x01 - link down

Feb 26 10:11:34 inkaserver6 genunix: WARNING: e1000g3: fault detected external to device; service degraded

Feb 26 10:11:34 inkaserver6 genunix: WARNING: e1000g3: xcvr addr:0x01 - link down

Feb 26 10:11:36 inkaserver6 genunix: NOTICE: e1000g2: fault cleared external to device; service available

Feb 26 10:11:36 inkaserver6 genunix: NOTICE: e1000g2: xcvr addr:0x01 - link up 100 Mbps full duplex

Feb 26 10:11:36 inkaserver6 genunix: NOTICE: e1000g3: fault cleared external to device; service available

Feb 26 10:11:36 inkaserver6 genunix: NOTICE: e1000g3: xcvr addr:0x01 - link up 100 Mbps full duplex

scinstall -ik \ -C sondacluster \ -N inkaserver7 \ -A trtype=dlpi,name=e1000g2 -A trtype=dlpi,name=e1000g3 \ -m endpoint=:e1 000g2,endpoint=switch1 \ -m endpoint=:e1 000g3,endpoint=switch2

# **3.4.4 Instalación de Quórum vote**

Se ejecuta el comando scdidadm -L para seleccionar el DIO que sera destinado como quórum. En la figura 3.1 O podemos apreciar la salida del comando realizado.

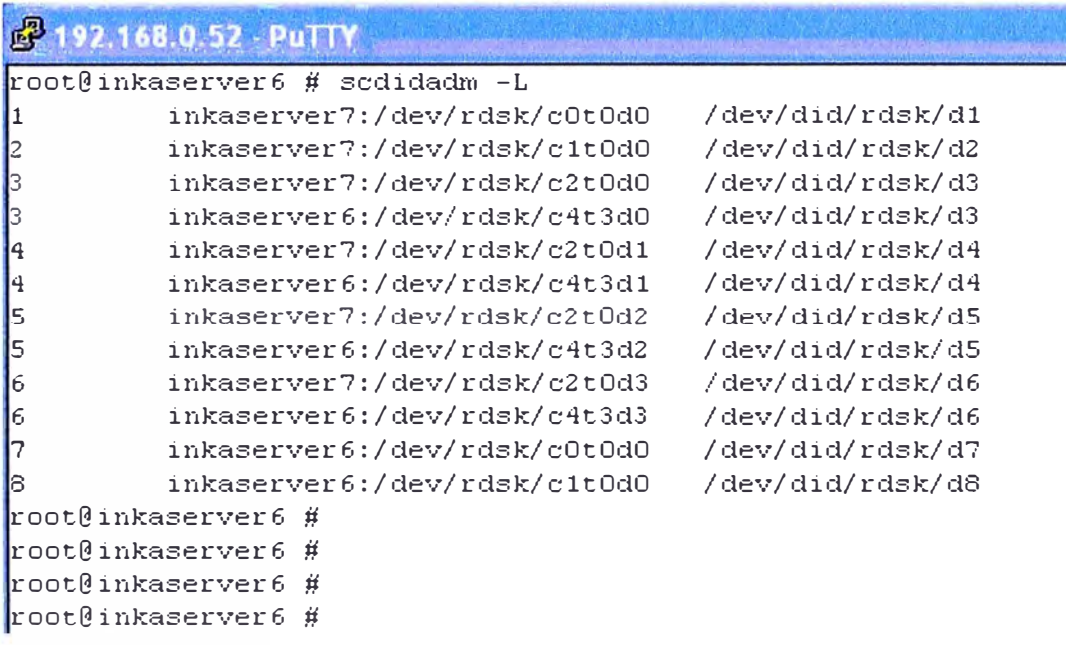

# **FIGURA 3.10** Relación c#t#d# con DIO d#

Luego Ejecutamos el comando scsetup para adicionar el dispositivo de quórum, que es un disco compartido directamente conectado y que tiene el DIO d3

root@inkaserver6 # scsetup

>>> lnitial Cluster Setup **<<<** 

This program has detected that the cluster "installmode" attribute is still enabled. As such, certain initial cluster setup steps will be performed at this time. This includes adding any necessary quorum devices, then resetting both the quorum vote counts and the "installmode" property,

Please do not proceed if any additional nodes have yet to join the cluster.

Is it okay to continue (yes/no) [yes]? yes

Do you want to add any quorum devices (yes/no) [yes]? Yes

What is the type of device you want to use?

1) Directly attached shared disk

2) Network Attached Storage (NAS) from Network Appliance

q)

Option: 1

>>> Add a SCSI Quorum Disk <<<

A SCSI quorum device is considered to be any Sun Cluster supported attached storage which connected to two or more nodes of the cluster. Dual-ported SCSl-2 disks may be used as quorum devices in two-node clusters. However, clusters with more than two nodes require that SCSl-3 PGR disks be used for ali disks with more than two node-to-disk paths.

You can use a disk containing user data or one that is a member of a device group as a quorum device.

For more information on supported quorum device topologies, see the Sun Cluster documentation.

Is it okay to continue (yes/no) [yes]?

Which global device do you want to use (d<N>)? d3

Is it okay to proceed with the update (yes/no) [yes]?

scconf -a -q globaldev=d3

Command completed successfully.

Press Enter to continue:

Do you want to add another quorum device (yes/no) [yes]? no

Once the "installmode" property has been reset, this program will skip "lnitial Cluster Setup" each time it is run again in the future. However, quorum devices can always be added to the cluster using the regular menu options. Resetting this property fully activates quorum settings and is necessary for the normal and safe operation of the

cluster.

Is it okay to reset "installmode" (yes/no) [yes]?

scconf -c -q reset ' root@inkaserver6 #

El siguiente paso es verificar el estado del cluster

# **3.4.5 Verificar Estado de Cluster**

Con el comando scstat se verifica la configuración del Cluster hasta el momento, se puede observar que los nodos están en estado online, Los adaptadores de interconexión están operativos, los 3 votos del quórum están presentes, no hay todavía ningún recurso configurado dentro del cluster y los adaptadores de red de la red pública están activas.

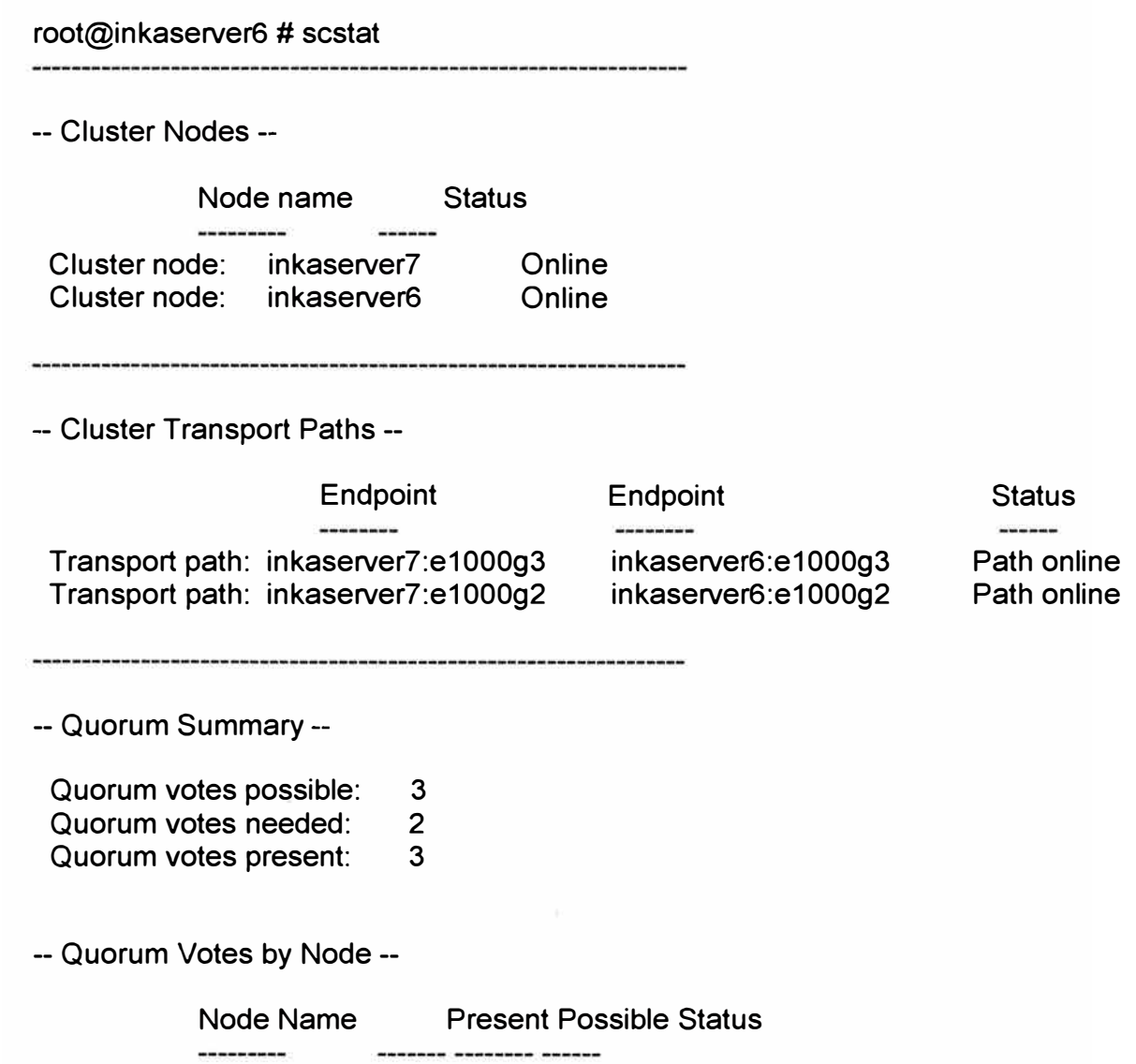

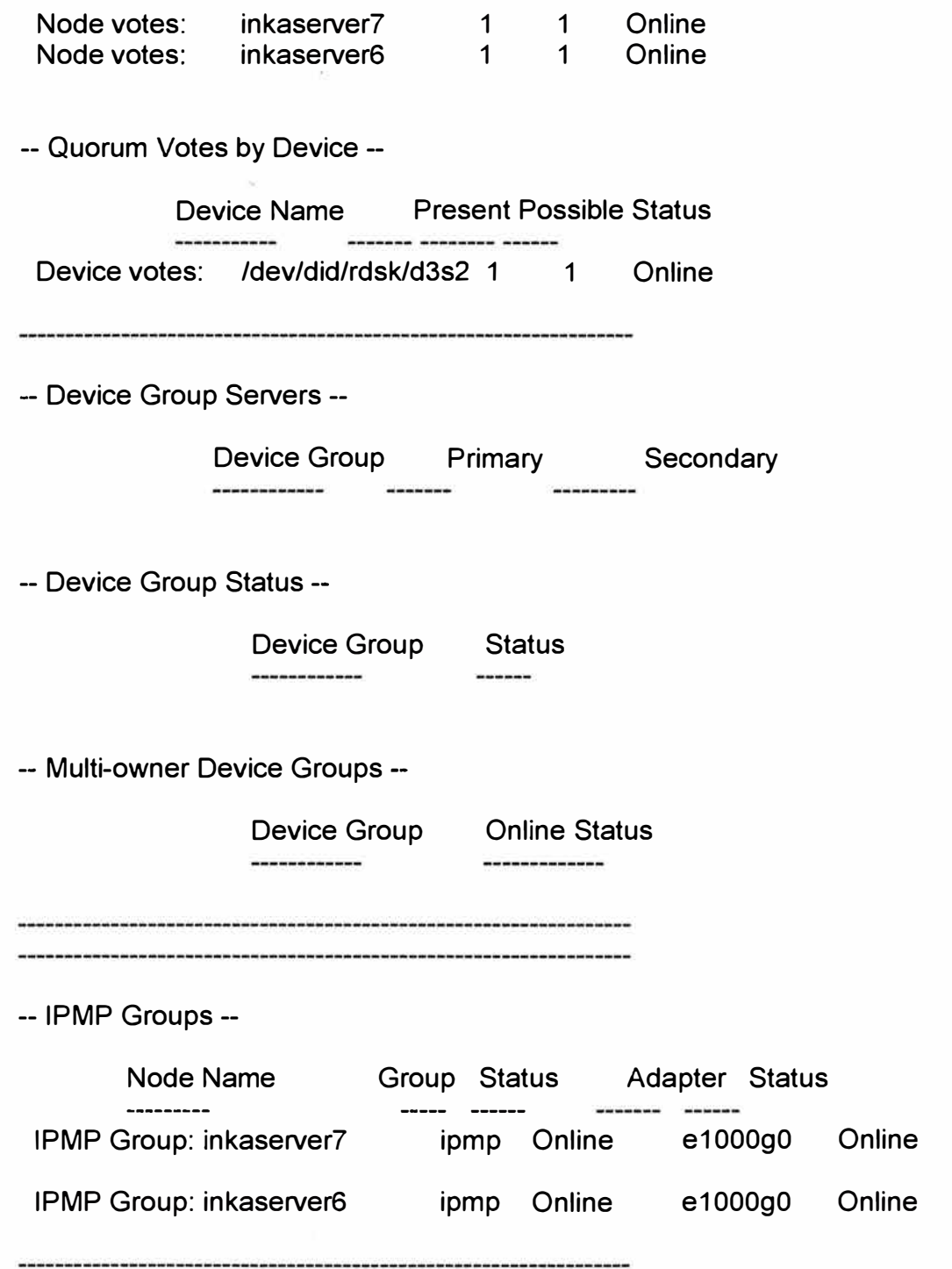

Con esto ya Se tiene el Software de Sun Cluster ya instalado, aunque sin ningún recurso bajo control del cluster.

# **CAPITULO IV CONFIGURACION DE RECURSOS DE CLUSTER**

#### **4.1 Estructura de la Base de Datos Oracle**

Ahora se tiene el cluster activo pero aun no hay ninguna aplicación que este siendo monitoreada.

El Primer paso a realizar es crear los sistemas de archivos o File system donde estará instalada la base de datos. Para ello se revisara el funcionamiento de la base datos **Oracle** 

## **4.1.1 Instancia de la Base de Datos**

La base de datos Oracle esta compuesto de archivos ejecutables que son los encargados de ejecutar los procesos de oracle, en general el conjunto de procesos es denominado instancia de la base de datos. La instancia se encarga de reservar espacio de Memoria RAM en el sistema operativo, y se encarga de iniciar y detener el servicio de base de datos Oracle. La instancia debe ser controlado por un usuario del sistema operativo diferente al súper usuario, generalmente se crea un usuario oracle para este propósito. Los archivos de Configuración de la Base de Datos se almacenan en una ruta definida en el perfil del usuario oracle, específicamente en la variable ORACLE\_HOME. Así también los archivos de la Instancia de Oracle También se encuentran en esta ruta.

#### **4.1.2 Archivos de Datos o Data file**

Los archivos de datos o data file, pueden tener una ruta diferente de la indicada en ORACLE\_HOME, es en estos archivos donde se almacena la información para el cual fue creada la base de datos. Se tiene un mejor control de espacios en disco cuando estos archivos se encuentran en un sistema de archivos diferente de la Instancia de la Base de datos.

#### **4.1.3 Archivos Archive**

Cuando se ejecutan transacciones en la base de datos se modifican los archivos de datos, y estos cambios son almacenados en archivos denominados archive de la base de datos. Estos archivos permiten recuperar los cambios realizados en caso haya algún

problema con los data file. De esta forma si la base de datos sufre una caida intempestiva, al iniciarse Oracle usa los Archive para reconstruir los data file.

## **4.1.4 Listener**

El Listener es un proceso de Oracle que permite establecer las conexiones de los clientes a la base de datos, la función de Listener empieza con las peticiones de conexión de los usuarios y finaliza cuando se establece la sesión. El Listener es un proceso que no pertenece a la Instancia de la base de datos, Sin embargo su uso es imprescindible para las conexiones remotas.

# **4.2 Creación de los Sistemas de Archivos de la Base de Datos**

Para obtener un mayor rendimiento se crearan 2 sistemas de archivos para los data file, además se utilizara otro para almacenar los archivos binarios de la instancia de la base de datos y un cuarto para los archive.

La división de la base de datos en varios sistemas de archivos permite mayor rendimiento de entrada y salida de datos al utilizar mas de un sistema de archivos a la vez.

La ubicación de los sistemas de archivos debe estar en el storage para asegurar que ambos nodos puedan tener acceso a cada uno de ellos.

# **4.2.1 Creación de Metaset**

Sun Cluster usa metaset para control de los discos por lo que el primer paso es crear los metaset. Para una mejor administración, se crea 1 metaset para los archivos binarios de la base de datos y otro para los data file y archive.

Recordando la lista de dispositivos disponibles

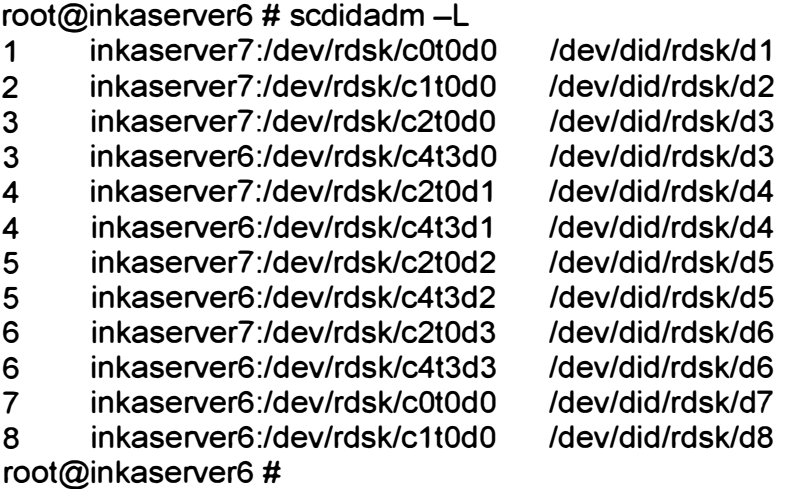

Los DIO que pertenecen al storage son d3, d4, d5 y d6. Revisando en el sistema operativo se tiene los siguientes tamaños

- d3 20GB
- d4 90GB
- d5 90Gb
- d6 72GB

Se procede a crear el metaset orabin con el did d3

root@inkaserver6 # metaset -s orabin -a -h inkaserver6 inkaserver7 root@inkaserver6 # metaset -s orabin -a -m inkaserver6 inkaserver7 root@inkaserver6 # root@inkaserver6 # metaset -s orabin -a /dev/did/rdsk/d3 root@inkaserver6 # metaset

Set name **=** orabin, Set number **=** 1

Host inkaserver6 inkaserver7 Owner Yes

Mediator Host(s) Aliases inkaserver6 inkaserver7

Driv Dbase

d3 Yes root@inkaserver6 #

De manera similar se crea el metaset oraprod con los did d4, d5 y d6

root@inkaserver6 # metaset -s oraprod -a -h inkaserver6 inkaserver7 root@inkaserver6 # metaset -s oraprod -a -m inkaserver6 inkaserver7 root@inkaserver6 # root@inkaserver6 # metaset -s oraprod -a /dev/did/rdsk/d4 /dev/did/rdsk/d5 /dev/did/rdsk/d6 root@inkaserver6 # metaset

Set name **=** oraprod, Set number **=** 2

Host inkaserver6 inkaserver7 Owner Yes

Mediator Host(s) Aliases inkaserver6 inkaserver7

Driv Dbase

d4 Yes

d5 Yes d6 Yes root@inkaserver6 #

## **4.2.2 Creación de los Metadevices**

Ahora se crean los metadevices o particiones de los metaset. En este caso basta con crear una sola partición por disco de un metaset, ocupando toda la capacidad del disco respectivo, un metadevice tiene una nomenclatura d#. Sin embargo no debe confundirse con los DIO que son denominados de la misma manera.

Para crear los metadevice se utiliza el comando metainit seguido del metaset, el número de dispositivo y el disco del metaset a utilizar. El comando completo se aprecia en la figura 4.1 para el metadevice d11 del metaset orabin, y en la figura 4.2 se observa la creación de los metaset d21, d22 y d23 del metaset oraprod.

El comando metastat seguido de la opción "-s" muestra la información del metaset respectivo, por ejemplo, en la figura 4.1 se muestra el tamaño de 19GB para el metadevice d11

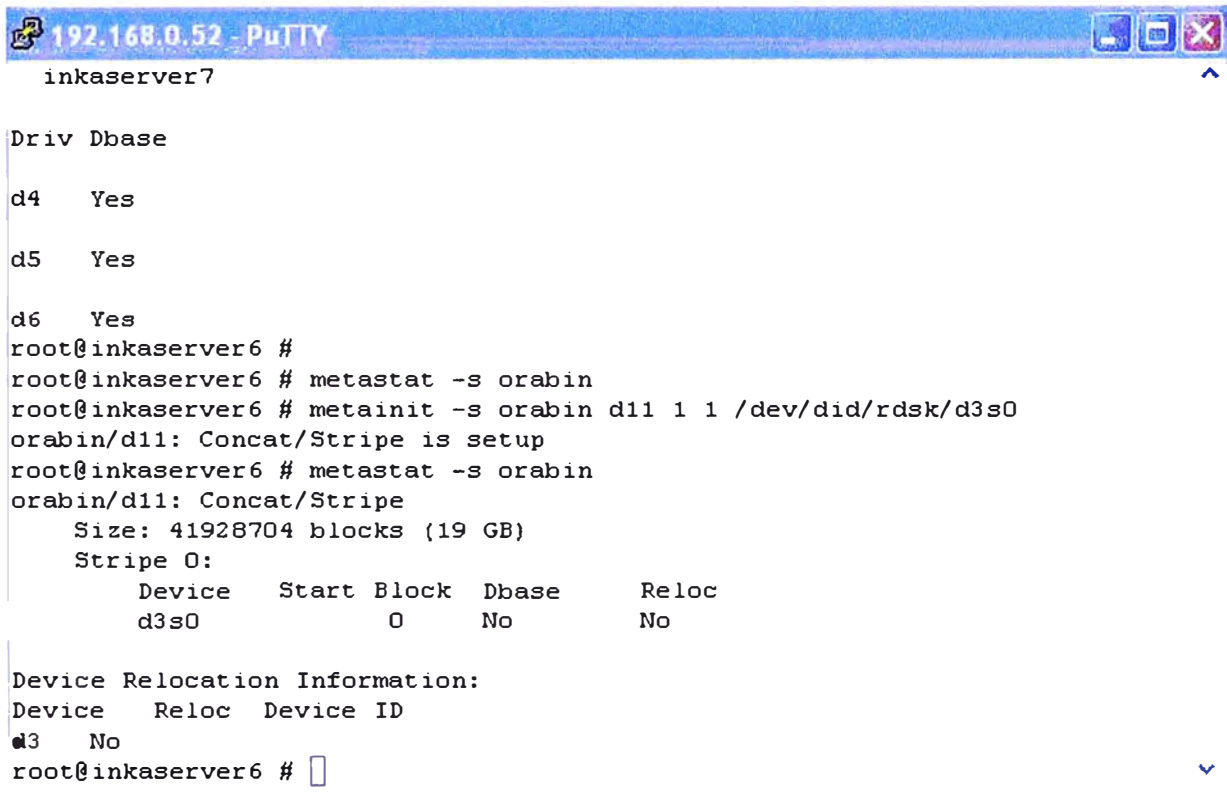

**FIGURA 4.1** Creación del metadevice orabin/d11

```
8 192.168.0.52 - PuTTY
                                                                               \| \cdot \|o
root@inkaserver6 # metainit -s orabin d11 1 1 /dev/did/rdsk/d3s0<br>orabin/d11: Concat/Stripe is setup
root@inkaserver6 # metastat -s orabin
orabin/dll: Concat/Stripe 
l
    Size: 41928704 blocks, (19 GB) 
    Stripe O: 
        Device Start Block Dbase Reloc 
         d3s0 O No No 
Device Relocation Information:
Device Reloc Device ID
d3 No
'root@inkaserver6 # metastat -s oraprod 
1root@inkaserver6 # metainit -s oraprod d21 1 1 /dev/did/rdsk/d4s0 loraprod/d21: Concat/Stripe is setup 
root@inkaserver6 # metainit -s oraprod d22 1 1 /dev/did/rdsk/dSsO 
oraprod/d22: Concat/Stripe is setup 
root@inkaserver6 # metainit -s oraprod d23 1 1 /dev/did/rdsk/d6s0<br>oraprod/d23: Concat/Stripe is setup
root@inkaserver6 # metastat -s oraprod -p
oraprod/d23 1 1 /dev/did/rdsk/d6s0 
oraprod/d22 1 1 /dev/did/rdsk/dSsO 
oraprod/d21 1 1 /dev/did/rdsk/d4s0
root@inkaserver6 # \BoxV
```
**FIGURA 4.2** Creación de los metadevice d21, d22 y d23 de oraprod

#### **4.2.3 Creación de los Sistemas de Archivos**

Luego se procede a formatear los metadevices recientemente creados

root@ilnkaserver6#newfs /dev/md/orabin/rdsk/d11 root@ilnkaserver6#newfs /dev/md/oraprod/rdsk/d21 root@ilnkaserver6#newfs /dev/md/oraprod/rdsk/d22 root@ilnkaserver6#newfs /dev/md/oraprod/rdsk/d23

Se crea los puntos de montaje de los metadevice

root@inkaserver6#mkdir -p /global/oracle root@inkaserver6#mkdir -p /global/oraprod/u0 1 root@inkaserver6#mkdir -p /global/oraprod/u02 root@inkaserver6#mkdir -p /global/oraprod/archivelog

Se modifican los permisos para que puedan ser accedidos por el usuario oracle

root@inkaserver6#chown oracle:dba -R /global/oracle root@inkaserver6# chown oracle:dba -R /global/oraprod/u01 root@inkaserver6# chown oracle:dba -R /global/oraprod/u02 root@inkaserver6# chown oracle:dba -R /global/oraprod/archivelog

Finalmente se monta los Filesystem con el comando mount

root@inkaserver6#mount /dev/md/orabin/dsk/d11 /global/oracle root@inkaserver6# mount /dev/md/oraprod/dsk/d11 /global/oraprod/u01 root@inkaserver6# mount /dev/md/oraprod/dsk/d21 /global/oraprod/u02 root@inkaserver6# mount /dev/md/oraprod/dsk/d23 /global/oraprod/archivelog Con los sistemas de archivos ya se tiene todo lo necesario para iniciar la instalación de la base de datos Oracle

### **4.3 Instalación de la Base de Datos**

La Instalación de la base de datos fue realizada por el administrador de la base de datos de lnkafarma. Se instala en directorios que pertenecen al storage, como /global/oracle (sección anterior 4.2.3). Terminada la Instalación se crea un usuario en la base de datos llamado sc\_fm que Sun Cluster usara para la supervisión de recursos.

## **4.4 Habilitación de los Recursos**

Antes de configurar los recursos se debe entender su significado, a continuación algunos conceptos importantes acerca de los recursos de cluster

# **4.4.1 Servicios de datos**

Un servicio de datos es la combinación de software y archivos de configuración que permite a una aplicación ejecutarse en una configuración de Sun Cluster, ya que en esta circunstancia se ejecuta como recurso bajo el control del Gestor del grupo de recursos (RGM). Un servicio de datos permite configurar una aplicación como la base de datos de Oracle para ejecutarse en un clúster de varios nodos en lugar de un único servidor.

El software de un servicio de datos proporciona implementaciones de los métodos de gestión de Sun Cluster que efectúan las operaciones siguientes en la aplicación:

Iniciar la aplicación

Parar la aplicación

Supervisar los errores de la aplicación y recuperar después de estos fallos

Los archivos de configuración de un servicio de datos definen las propiedades del recurso que representa la aplicación en el gestor del grupo de recursos.

El RGM (gestor del grupo de recursos) controla la disposición de la recuperación de fallos y los servicios de datos escalables en el clúster y es responsable del inicio y de la parada de los servicios de datos en los nodos seleccionados del clúster, en respuesta a los cambios en la pertenencia al clúster; permite a las aplicaciones de servicios de datos utilizar la estructura del clúster.

# **4.4.2 Tipos de recursos**

Un tipo de recurso es un conjunto de propiedades que describen una aplicación al clúster y que contiene información sobre cómo se debe iniciar, detener y supervisar la aplicación en los nodos del clúster; incluye, también, las propiedades específicas de la aplicación que es necesario definir para ·usar ésta en el clúster. Los servicios de datos de Sun Cluster tienen varios tipos de recursos predefinidos. Sun Cluster HA para Oracle comprende los recursos del tipo SUNW.oracle\_server y SUNW.oracle\_listener. Para el caso de disco compartido se utiliza el tipo de recurso SUNW.HAStoragePlus y para el tipo de Recurso Logical Hostname que permite tener una ip virtual entre 2 nodos se utiliza SUNW. LogicalHostname

#### **4.4.3 Recursos**

Un recurso es una instancia de un tipo de recurso que está definido en todo el clúster y que permite que varias instancias de una aplicación se instalen en éste. Cuando se inicializa un recurso, RGM asigna valores a las propiedades específicas de la aplicación y el recurso hereda las propiedades en el tipo de recurso.

Los servicios de datos usan varios tipos de recursos. Las aplicaciones como la Base de Datos Oracle usan direcciones de red (nombres de sistema lógicos y direcciones compartidas) de las que dependen las aplicaciones. Los recursos de aplicación y red forman una unidad básica que gestiona RGM.

#### **4.4.4 Grupos de recursos**

Los recursos gestionados por RGM se colocan en grupos de recursos, de modo que se puedan gestionar como una unidad. Un grupo de recursos es un conjunto de recursos interdependientes o relacionados. Para la base de datos Oracle, es común usar un recurso derivado del tipo de recurso SUNW.LogicalHostname que se sitúe en el mismo grupo de recursos que el derivado de un tipo de recurso de base de datos de Oracle. El grupo de recursos migra como unidad si se inicia una recuperación de fallos o un cambio.

#### **4.4.5 Servicios de datos a prueba de fallos o Failover**

La recuperación de fallos es un proceso por el cual el clúster reubica automáticamente una aplicación de un nodo principal con fallos en un nodo designado secundario y redundante. Las aplicaciones a prueba de fallos pueden ejecutarse en un solo nodo del clúster

Si el supervisor de fallos detecta un error, intenta reiniciar la instancia en otro nodo del cluster (recuperación de fallos). Los servicios a prueba de fallos usan un grupo de recursos a prueba de fallos: un contenedor para los recursos de instancias de aplicaciones y recursos de la red (nombres de sistemas lógicos). Éstos son direcciones IP que pueden configurarse como activas en un nodo y, posteriormente, configurarse automáticamente como inactivas en el nodo original y activarse en otro nodo. Es posible que los clientes sufran una breve interrupción del servicio y es posible que necesiten volver a conectar�e después de terminar la recuperación del fallo.

#### **4.4.6 Supervisores de errores**

El sistema Sun Cluster permite que todos los componentes de la "ruta" entre los usuarios y los datos queden totalmente disponibles, al supervisar las aplicaciones, el sistema de archivos y las interfaces de la red.

Sun Cluster detecta rápidamente un fallo en el nodo y designa un servidor equivalente para los recursos en el nodo que ha fallado. Sun Cluster se asegura de que los recursos que no resulten afectados por el nodo incorrecto y estén siempre disponibles durante la recuperación y que los recursos del nodo defectuoso queden disponibles tan pronto como se recuperen.

Cada servicio de datos de Sun Cluster proporciona un supervisor de fallos que explora periódicamente el servicio de datos para determinar su buen estado. Un supervisor de errores comprueba que el proceso de la aplicación o los procesos se estén ejecutando y que los clientes reciban servicio.

#### **4.5 Registro de Tipo Recursos**

Para el Registro de tipo de recursos usamos el comando clresource, por defecto el tipo de recursos SUNW.LogicalHostname ya se encuentra registrado en el RGM. Por lo que solo hace falta registrar los tipos de recursos de disco y de Oracle. El registro de los recursos se aprecia en la figura 4.3. Durante la instalación del Software de Sun Cluster se instaló los componentes de alta disponibilidad de Sun Cluster para oracle, por lo que solo hacia falta registrar estos componentes en la configuración CCR del Cluster. La mayoría de comandos de cluster empiezan con las letras "el" esta característica se utiliza desde la versión 3.2 de Sun Cluster.

## **4.6 Creación de Recursos**

A continuación se procede a crear el grupo de recursos ora-rg que contendrá todos los recursos necesarios para la base de datos, asociándolos a los nodos del cluster.

| 8 192.168.0.45 - PuTTY                                                                        |  |
|-----------------------------------------------------------------------------------------------|--|
| root@inkaserver6 #                                                                            |  |
| $I$ root@inkaserver6 #                                                                        |  |
| root@inkaserver6 #                                                                            |  |
| $\vert$ root@inkaserver6 #                                                                    |  |
| root@inkaserver6 #                                                                            |  |
| root@inkaserver6 #                                                                            |  |
| $\vert$ root@inkaserver6 #                                                                    |  |
| root@inkaserver6 #                                                                            |  |
| root@inkaserver6 # clresourcetype reqister SUNW.HAStoragePlus                                 |  |
| $\vert$ root@inkaserver6 #                                                                    |  |
| $root@inkaserver6$ #                                                                          |  |
| root@inkaserver6 # clresourcetype register SUNW.oracle server                                 |  |
| $root@inkaserver6$ #                                                                          |  |
| root@inkaserver6 #                                                                            |  |
| $\vert$ root@inkaserver6 #                                                                    |  |
| root@inkaserver6 # clresourcetype register SUNW.oracle listener<br>$\vert$ root@inkaserver6 # |  |
| $root@inkaserver6$ #                                                                          |  |
| root@inkaserver6 #                                                                            |  |
| $I$ root@inkaserver6 #                                                                        |  |
| root@inkaserver6 #                                                                            |  |
| root@inkaserver6 #                                                                            |  |
| $root@inkaserver6$ #                                                                          |  |
| $\vert$ root@inkaserver6 #                                                                    |  |

**FIGURA 4.3 Registro de Tipo de Recursos** 

**Luego se procede a crear los recursos del grupo de recursos. Primero se crea el recurso del tipo logical-hostname ora-lh que tendrá la ip de conexión de la base de datos, como se muestra en la figura 4.4. Este recurso se crea dentro del grupo de recursos ora-rg previamente creado.** 

**En el archivo /etc/hosts se ingresa el nombre ora-lh asociandolo a la direccion ip. Al crearse el recurso Sun Cluster busca el archivo /etc/hosts para resolver el nombre ora-lh e iniciar la ip correspondiente.** 

| <b>£</b> 192.168.0.45 - PuTTY                                     |  |
|-------------------------------------------------------------------|--|
| root@inkaserver6 $#$                                              |  |
| root@inkaserver6 #                                                |  |
| root@inkaserver6 #                                                |  |
| root@inkaserver6 #                                                |  |
| $I$ root@inkaserver6 #                                            |  |
| $I$ root@inkaserver6 #                                            |  |
| $I$ root@inkaserver6 #                                            |  |
| $I$ root@inkaserver6 #                                            |  |
| $I$ root@inkaserver6 #                                            |  |
| root@inkaserver6 # clreslogicalhostname create $-g$ ora-rg ora-1h |  |
| $I$ root@inkaserver6 #                                            |  |
| $I$ root@inkaserver6 #                                            |  |
| root@inkaserver6 #                                                |  |
| $I$ root@inkaserver6 #                                            |  |
| $I$ root@inkaserver6 #                                            |  |
| $\vert$ root@inkaserver6 #                                        |  |

**FIGURA 4.4 creación del Recurso Logical Hostname** 

A continuación el recurso de disco ora-stor que tendrá como valores todos los puntos de montaje que deseamos estén en el control del cluster. Como se muestra en la figura 4.5.

Sun Cluster busca estos puntos de montaje en el archivo de inicialización de sistemas de archivos del sistema operativo (/etc/vfstab) de donde determina el metaset, o los meta set al cual pertenecen. Dado que los puntos de montaje pertenecen a los metaset orabin y oraprod, el control de estos metaset pasa a estar a manos de Sun Cluster.

| $3$ 192.168.0.45 - PuTTY                                                             |
|--------------------------------------------------------------------------------------|
| root@inkaserver6 #                                                                   |
| root@inkaserver6 #                                                                   |
| root@inkaserver6 #                                                                   |
| root@inkaserver6 #                                                                   |
| root@inkaserver6 # clresource create -g ora-rg -t SUNW.HAStoragePlus -p FileSystemMo |
| untPoints=/qlobal/oracle,/qlobal/oraprod/u01,/qlobal/oraprod/u02,/qlobal/oraprod/arc |
| hivelog -p AffinityOn=true ora-stor                                                  |
| root@inkaserver6 #                                                                   |
| root@inkaserver6 #                                                                   |
| root@inkaserver6 #                                                                   |
| root@inkaserver6 #                                                                   |
| root@inkaserver6 #                                                                   |
| root@inkaserver6 #                                                                   |
| root@inkaserver6 #                                                                   |
| root@inkaserver6 #                                                                   |
| root@inkaserver6 #                                                                   |

**FIGURA 4.5** Creación del Recurso de Disco

Luego se crea los recursos de la base de datos y el listener. El recurso de la base de datos es denominado ora-server-res y al momento de crearlo, también se especifica, la ruta donde esta instalado los archivos binarios del oracle ORACLE\_HOME, la ruta donde se depositaran las alertas referidas a la base de datos (Alert log file) el archivo de inicializacion de variables de la base de datos (Parameter file), el nombre de identificacion de la base de datos (SID) y el usuario de la base de datos con el que Sun Cluster realizara la supervisión del servicio (Connect\_string). Esto se puede apreciar en la figura 4.6, todas estas variables se configuraron durante la instalación de la base de datos.

Además se incorpora una dependencia con el recurso ora-stor, de tal manera que este servicio inicie solo si el recurso ora-stor esta presente. Esto es deseado puesto que deben estar presentes los discos con la información para poder iniciar la base de datos. Con la creación de este recurso se inicia la instancia de la base de datos.

Este comando se ejecuta en un solo nodo por ser parte de la configuración del cluster, el CCR, que almacena toda la configuración del cluster, se encarga de replicarlo a los nodos restantes.

| PuTTY 192.168.0.45 - PuTTY                                                            |
|---------------------------------------------------------------------------------------|
| $root@inkaserver6$ #                                                                  |
| $root@inkaserver6$ #                                                                  |
| $root@inkaserver6$ #                                                                  |
| $root@inkaserver6$ #                                                                  |
| $\vert$ root@inkaserver6 #                                                            |
| $I$ root@inkaserver6 #                                                                |
| $I$ root@inkaserver6 #                                                                |
| $I$ root@inkaserver6 #                                                                |
| $root@inkaserver6$ #                                                                  |
| $root@inkaserver6$ #                                                                  |
| $root@inkaserver6$ #                                                                  |
| $root@inkaserver6$ #                                                                  |
| root@inkaserver6 # clresource create -g ora-rg -t SUNW.oracle server -p ORACLE HOME=/ |
| global/oracle/oracle/product/10.2.0/db 1 -p Resource Dependencies=ora-stor -p Alert 1 |
| og file=/global/oracle/oracle/product/10.2.0/db 1/admin/edbst008/bdump/alert edbst008 |
| .log -p Parameter file=/global/oracle/oracle/product/10.2.0/db 1/dbs/spfileedbst008.o |
| ra -p ORACLE SID=edbst008 -p Connect string=sc fm/sc fm ora-server-res                |

**FIGURA 4.6** Creación del Recurso de la Instancia de Oracle

El recurso de Listener es llamado ora-listener-res dentro del grupo de recursos ora-rg, como se muestra en la figura 4.7. De igual manera la variable ORACLE\_HOME de la base de datos. También se le incorpora la dependencia con el recurso ora-stor. Con la creación de este recurso se inicia el servicio de Listener de la base de datos.

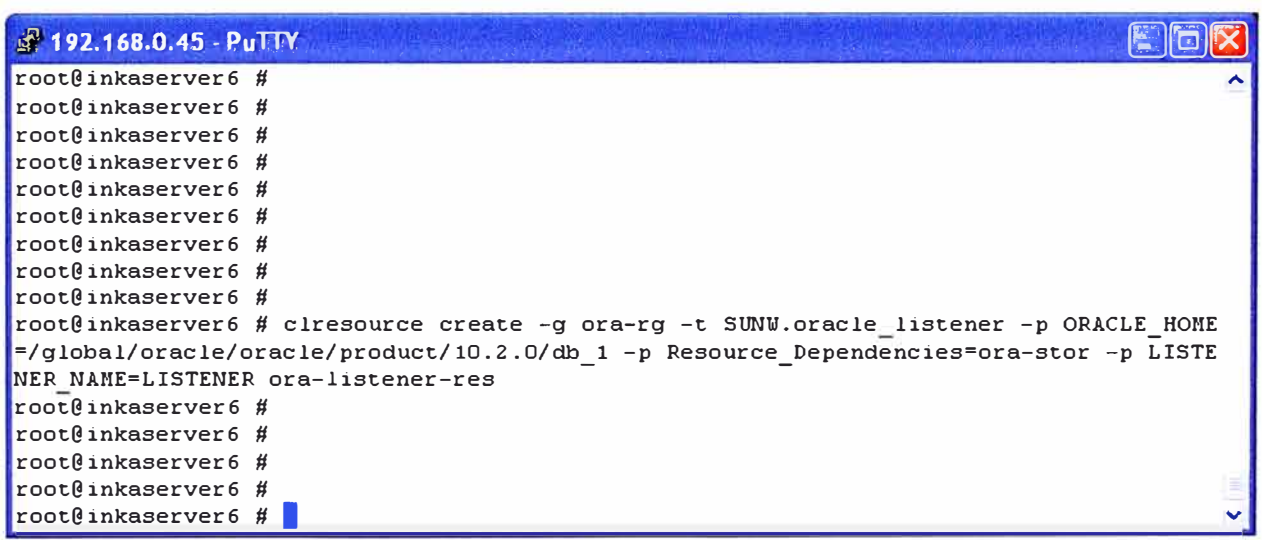

## **FIGURA 4.7** Creación del Recurso de Listener

Con esto se concluye la instalación de recursos, además ya se tiene los servicios activos. Cabe mencionar que Sun cluster intenta iniciar los recursos cada vez que se encienda un nodo a menos que ya estén activos en el otro nodo.

# **4.7 Verificación de estado del Cluster**

Para Verificar los Recursos de Cluster usamos el comando scstat.

El cual muestra un detallado estado del cluster. La salida del comando scstat se muestra en las figuras 4.8, 4.9 y 4.10.

**En la primera parte de la salida del comando scstat se observa que los nodos están activos e integrados al cluster, los cables de interconexión están operativos, Los votos del quórum están completos, tanto de los nodos como el dispositivo de quórum del storage.** 

| 2 192.168.0.51 - PuTTY                     |                                                                         |                                                                                                    |                            |
|--------------------------------------------|-------------------------------------------------------------------------|----------------------------------------------------------------------------------------------------|----------------------------|
| root@inkaserver7 # scstat                  |                                                                         |                                                                                                    |                            |
|                                            |                                                                         |                                                                                                    |                            |
| $--$ Cluster Nodes $--$                    |                                                                         |                                                                                                    |                            |
|                                            | Node name                                                               | Status                                                                                                    |                            |
|                                            | -----------                                                             | $- - - - - -$                                                                                                    |                            |
| Cluster node:<br>Cluster node: inkaserver6 | inkaserver7                                                             | Online<br>Online                                                                                                    |                            |
|                                            |                                                                         |                                                                                                    |                            |
|                                            |                                                                         |                                                                                                    |                            |
| -- Cluster Transport Paths --              |                                                                         |                                                                                                    |                            |
|                                            | Endpoint                                                                | Endpoint                                                                                                    | Status                     |
|                                            | ---------                                                               | ----------                                                                                                    | -------                    |
|                                            |                                                                         | Transport path: inkaserver7:e1000g3 inkaserver6:e1000g3<br>Transport path: inkaserver7:e1000g2 inkaserver6:e1000g2    | Path online<br>Path online |
|                                            |                                                                         |                                                                                                    |                            |
|                                            |                                                                         |                                                                                                    |                            |
| -- Quorum Summary --                       |                                                                         |                                                                                                    |                            |
| Quorum votes possible:                     | $\overline{\phantom{a}}$ 3                                              |                                                                                                    |                            |
| Quorum votes needed:                       | $\overline{c}$                                                          |                                                                                                    |                            |
| Quorum votes present:                      | $\overline{\mathbf{3}}$                                                 |                                                                                                    |                            |
|                                            |                                                                         |                                                                                                    |                            |
| -- Quorum Votes by Node --                 |                                                                         |                                                                                                    |                            |
|                                            | Node Name                                                               | Present Possible Status                                                                                               |                            |
|                                            |                                                                         |                                                                                                    |                            |
| Node votes:<br>Node votes:                 | inkaserver7<br>inkaserver6                                              | 1<br>$\mathbf{1}$<br>Online<br>$\mathbf{1}$<br>Online<br>$\mathbf{1}$                                                 |                            |
|                                            |                                                                         |                                                                                                    |                            |
| -- Quorum Votes by Device --               |                                                                         |                                                                                                    |                            |
|                                            |                                                                         |                                                                                                    |                            |
|                                            | Device Name<br>And then they want that their contracts there were there | Present Possible Status<br>and the state and the first state of the state and the state of the state and the state of |                            |
| Device votes:                              | /dev/did/rdsk/d3s2 1 1                                                  | Online                                                                                                    |                            |
|                                            |                                                                         |                                                                                                    |                            |
|                                            |                                                                         |                                                                                                    |                            |

**FIGURA 4.8 scstat primera parte** 

**En la segunda parte del scstat se observa el estado de los metaset, los cuales están activos. Luego muestra información de los recursos. Empezando por el grupo de recursos ora-rg que se encuentra activo en el nodo inkaserver6, en el nodo inkaserver7 nos indica que esta offline, es no esta activo en ese nodo pero es candidato apto para recibir los recursos del grupo de recursos.** 

**Luego puede ver los 4 recursos creados, del grupo de recursos ora-rg, todos ellos a activos en el nodo inkaserver6** 

```
. . . . . , . . . . . " , .. ¡J�J�� 
rfl 192.168.0.51 · PuTTY 
                            Device Group
                                               Status 
                          orabin 
 Device group status: 
                                              Online 
 Device group status: 
                           oraprod 
                                               Online 
-- Multi-owner Device Groups
                           Device Group 
                                              Online Status 
                            --------------
                                                <u> 1989 - Francis Standard Barbara (</u>
 -- Resource Groups and Resources --
          Group Name Resources
Resources: ora-rg ora-lh ora-stor ora-listener-res ora-server-res 
-- Resource Groups --
                                                State<br>-----
                                                               Suspended<br>----------
           Group Narne 
                          Node Narne 
                                                 Online 
                                                                No 
    Group: ora-rg 
                          inkaserver6 
                                                 Offline 
                                                               No 
    Group: ora-rg 
                          inkaserver7 
-- Resources --
                                                 State<br>-----
          Resource Name Node Name
                                                               Status Message<br>--------------
                                                 Online 
                                                               Online - LogicalHostna 
 Resource: ora-lh 
inkaserver6 
                        inkaserver7 
 Resource: ora-lh 
                                                 Offline 
                                                               Offline 
                                                 Online 
                                                               Online 
 Resource: ora-stor 
                          inkaserver6 
                                                Offline 
                                                               Offline 
 Resource: ora-stor 
                          inkaserver7 
 Resource: ora-listener-res inkaserver6 
                                                   Online 
                                                                   Online 
                                                  Offline 
 Resource: ora-listener-res inkaserver7 
                                                                   Offline 
                                                               Online 
 Resource: ora-server-res inkaserver6 
                                                  Online 
 Resource: ora-server-res inkaserver7 
                                                                Offline 
                                                  Offline
```
#### **FIGURA 4.9 scstat segunda parte**

**En la tercera parte nos muestra las interfaces de la red pública el cual multipath o multiruta por 2 adaptadores de red e1000g0 y e1000g1. Estando todos ellos activos, como muestra la figura 4.1 O.** 

#### **4.8 Pruebas de Sun Cluster**

**A continuación Se realizaron las siguientes pruebas para verificar la alta disponibilidad del servicio y el correcto funcionamiento del cluster.** 

#### **4.8.1 Primera Prueba: Intercambio del servicio entre nodos**

**Con los servicios que ejecuntandose en el nodo inkaserver6 se realiza el cambio forzado de los recursos a inkaserver7 para que sea este quien brinde los servicios** 

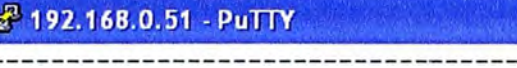

| IPMP Groups $--$                                                                                                    |                                                    |       |                                    |                    |                  |
|----------------------------------------------------------------------------------------------------|----------------------------------------------------|-------|------------------------------------|--------------------|------------------|
|                                                                                                    | Node Name                                          | Group | Status                             | Adapter            | Status           |
|                                                                                                    | IPMP Group: inkaserver7<br>IPMP Group: inkaserver7 |       | sc_ipmpO Online<br>sc ipmpO Online | e1000g1<br>e1000g0 | Online<br>Online |
|                                                                                                    | IPMP Group: inkaserver6<br>IPMP Group: inkaserver6 |       | sc_ipmpO Online<br>sc_ipmpO_Online | e1000q1<br>e1000q0 | Online<br>Online |
|                                                                                                    | IPMP Groups in Zones --                            |       |                                    |                    |                  |
|                                                                                                    | Zone Name                                          | Group | Status                             | Adapter            | Status           |
| root@inkaserver6 #<br>root@inkaserver6 #<br>root@inkaserver6 #<br>root@inkaserver6 #<br>root@inkaserver6 #<br>root@inkaserver6 #<br>root@inkaserver6 #<br>root@inkaserver6 # |                                                    |       |                                    |                    |                  |

**FIGURA 4.10** scstat tercera parte

Se ejecuta el siguiente comando para ello:

root@inkaserver6 #scwitch -z -g ora-rg -h inkaserver7

Resultado: Los servicios se detienen en inkaserver 6 y luego se inician en inkaserver7. Se comprueba que los servicios están presentes ahora en el nodo inkaserver7. A continuación parte del scstat.

-- Resources --

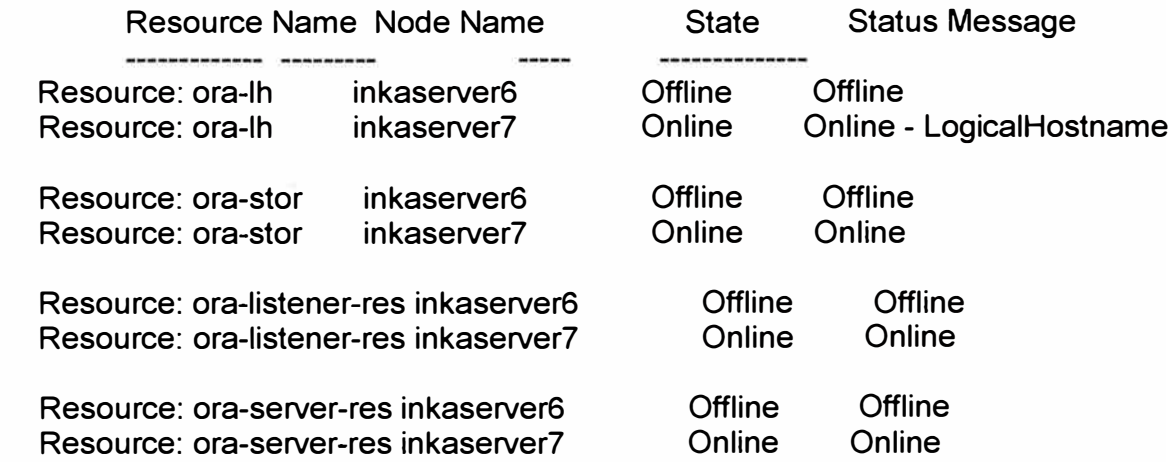

 $\Box$ ol

**4.8.2 Segunda Prueba: Apagado del nodo con los servicios.** 

Se ejecuta el siguiente comando para apagar el equipo inkaserver7 cuando éste tiene los servicios corriendo en el:

root@inkaserver7 #init 5

Resultado: Los servicios que están presentes en el nodo inkaserver7 se migran a inkaserver6. El scstat nos advierte que el nodo inkaserver7 no es parte del cluster:

-- Quorum Summary -- Quorum votes possible: 3 Quorum votes needed: 2 Quorum votes present: 2 -- Quorum Votes by Node -- Node Name Present Possible Status <u>the company of the company of the company of the company of the company of the company of the company of the company of the company of the company of the company of the company of the company of the company of the company</u> **Offline** Node votes: inkaserver7 o 1 Node votes: inkaserver6 1 1 Online -- Quorum Votes by Device -- Device Name Present Possible Status ------------Material control and control of the Control of the Control of the Control of Device votes: /dev/did/rdsk/d3s2 1 1 0nline -- Resources -- Resource Name Node Name State Status Message State Online - LogicalHostname Resource: ora-lh inkaserver6 Online Resource: ora-lh inkaserver7 **Offline Offline** Resource: ora-stor inkaserver6 Online Online Resource: ora-stor inkaserver7 **Offline Offline** 

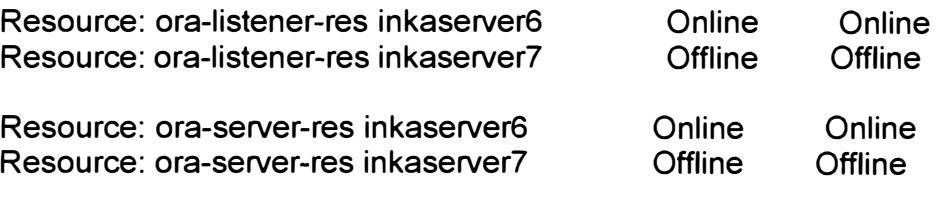

#### **4.8.3 Tercera Prueba: Perdida de la Red pública de un nodo**

Se desconecta físicamente los 2 cables de la red de datos del nodo inkaserver6, es decir de los adaptadores e1 000g0 y e1000g1

Resultado: Los servicios están presentes en el nodo inkaserver7 scstat indica que las interfaces de inkaserver 6 no están operativas

--------------------------------------

-- IPMP Groups -- Node Name Group Status Adapter Status --------- ----- ------ ------- ------ IPMP Group: inkaserver7 sc\_ipmp0 Online e1000g1 IPMP Group: inkaserver7 sc\_ipmp0 Online e1000g0 IPMP Group: inkaserver6 sc\_ipmp0 Offline e1000g1 IPMP Group: inkaserver6 sc\_ipmp0 Offline e1000g0 Online Online **Offline Offline** 

#### **4.8.4 Cuarta Prueba: Matar procesos de la Base de Datos**

Se verifica los procesos de la base de procesos y se elimina uno de ellos denominado pmon. Para esto, con el comando ps verificamos su id (1571) y luego se ejecuta kill -9 para eliminarlo.

root@inkaserver7 #ps -ef | grep pmon

oracle 1571 1 1 21:51:35 ? 0:00 ora\_pmon\_orcl root@inkaserver7 #kill -9 1571

Resultado: El supervisor de errores detecta la caída del proceso y lo inicia nuevamente con un nuevo id (17403).

root@inkaserver7 # root@inkaserver7 #May 26 21:58:32 inkaserver7 SC[SUNWscor.oracle\_server.monitor]:ora-rg:ora-server-res: Fault monitor detected error DBMS\_ERROR: 99999 DEFAULT Action=RESTART : Monitor detected death of Oracle background processes. May 26 21 :58:32 inkaserver7 SC[SUNWscor.oracle\_server.monitor]:ora-rg:oraserver-res: Restarting using scha\_control RESOURCE\_RESTART root@inkaserver7 # root@inkaserver7 # ps -ef | grep pmon oracle 17403 1 1 21:58:55? 0:00 ora\_pmon\_orcl root@inkaserver7 #

## **4.8.5 Quinta Prueba: Desconectar los cables de Interconexión**

Con los servicios activos en inkaserver6, se retira los cables de red de interconexión entre nodos.

Resultado:

El nodo que no tenía los servicios, en este caso inkaserver7 deja de pertenecer al cluster, se reinicia automáticamente y queda encendido pero no operativo. A continuación parte del scstat en el nodo inkaserver6, se observa que no se permite al nodo inkaserver7 integrarse al cluster.

-- Cluster Nodes -

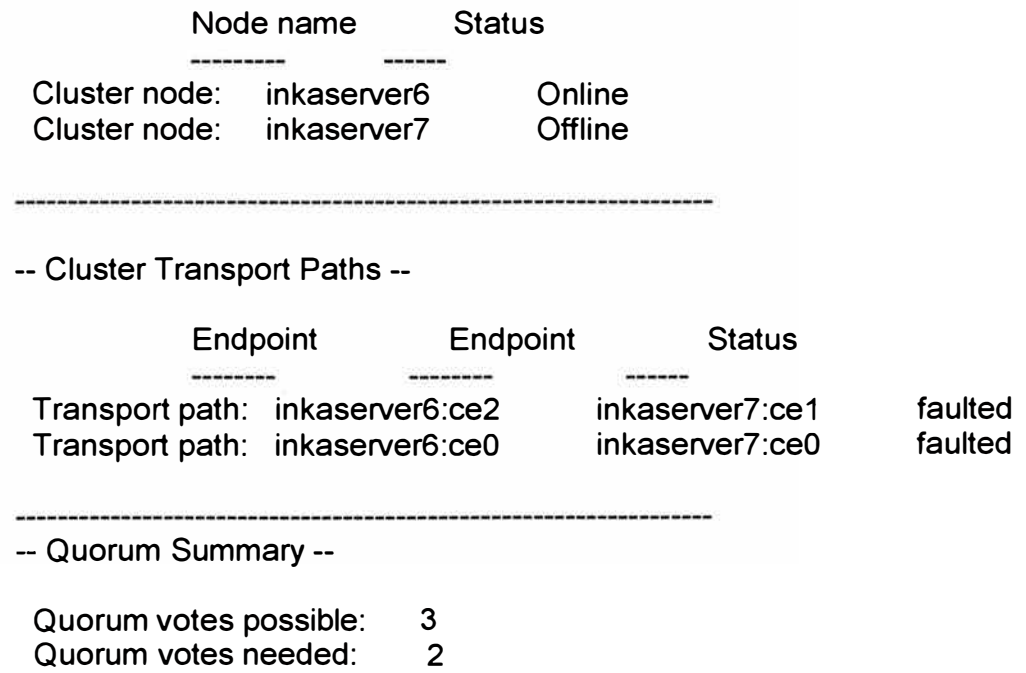

Quorum votes present: 2

-- Quorum Votes by Node --

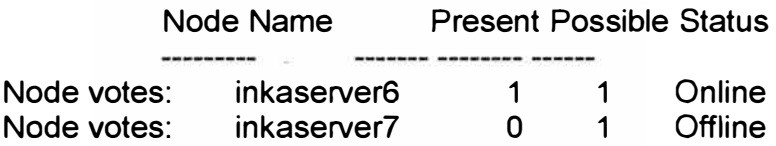

Después de restablecer los cables de interconexión el nodo inkaserver7 automáticamente se une al cluster.

#### **CONCLUSIONES Y RECOMENDACIONES**

Después de realizado el trabajo se pueden obtener las siguientes conclusiones

1) Después de las pruebas realizadas se logro demostrar que el Cluster cumple con el objetivo para el cual fue instalado, el cual es asegurar la disponibilidad de acceso de los usuarios a la base de datos instalada en el conjunto de servidores y storage, pues en caso de falla del servidor principal inkaserver6 Sun Cluster migra los servicios al otro nodo inkaserver?, y viceversa cuando se esta ejecutando en el servidor inkaserver7 y los supervisores de recursos encuentran un problema en este nodo, se inicia los servicios en inkaserver6.

2) El tiempo que dura un cambio de servicios de un nodo a otro es menor a un minuto, y es básicamente el tiempo que demora a la instancia de la base de datos en detener los servicios en un nodo e iniciar en el otro.

3) Queda demostrado que Sun Cluster funciona bien en nodos que no tengan la misma cantidad de recursos, ya que los nodos utilizados tienen procesadores diferentes y diferente memoria RAM.

4) El Cluster al ser del tipo activo-standby permite hacer mantenimiento a los servidores, incluso pudiendo modificar los componentes físicos que tiene, agregar, modificar o retirar recursos al servidor, sin afectar el servicio que esta ejecutándose en el otro nodo. Una vez terminado el mantenimiento a un servidor bastaría hacer un intercambio de recursos al otro nodo.

5) Sun Cluster es un software que permite el uso de otras aplicaciones ya sea dentro del cluster o fuera de el, sin embargo solo las aplicaciones que estén dentro del cluster estaran en alta disponibilidad.

6) Oracle cuenta con su propio software de cluster denominado oracle RAC, sin embargo el costo de la licencia de Oracle RAC es muy elevado. Sun Cluster en cambio no tiene costo de licenciamiento y solo el soporte tiene costo, cuyo valor es mucho menor que RAC.

Así mismo se realizaron las siguientes recomendaciones:

1) Dadas las características de los Equipos, se puede determinar que el punto de menor rendimiento en la solución es el storedge 3310, pues usa una controladora SCSI de 160Mbps. Por lo que se hace de conocimiento la recomendación de que si en el futuro existan problemas de rendimiento, se actualice el storage a otro de mayor velocidad de transferencia que puede ser SCSI de 320Mps o un storage de Fibra. Los servidores ya disponen de interfaces de fibra, por lo que están listos para conectarse a un storage de Fibra. Las conexiones de los servidores a otro storage no requieren desconectar ni apagar el storage actual, tampoco requieren detener los servicios.

2) Para tener un respaldo completo del servicio, se debe tener un plan de recuperación de desastres que incluya un local de contingencia. De esta manera se protege contra desastres como incendios, cortes prologando de energía, asaltos, etc. que afecten todo el centro de cómputo, de tal manera que en esos casos se inician los servicios en el local de contingencia. Sun Microsystems cuenta con un producto diseñado para este propósito, el cual es Sun Cluster Geographic Edition. Que puede integrarse muy bien con Sun Cluster.

3) La base de datos Oracle es del tipo recuperación de fallos de tal manera mientras un nodo esta ofreciendo el servicio, el otro nodo esta a la espera sin procesamiento de aplicación. Si se instala otra base de datos en el cluster, esta base de datos que también tendría que ser del tipo recuperación de fallos, puede ejecutarse en el nodo que no este procesando la primera base de datos. Es decir Se puede tener 2 bases de datos, ejecutándose en nodos del cluster diferentes y en caso de falla de uno de ellos el otro asume toda la carga de las 2 bases de datos, de esta forma se optimiza el uso de los recursos, pues se obtiene un balanceo de carga de las bases de datos entre los nodos.

4) Sun Cluster es compatible con muchos productos, sin embargo en el diseño debe tenerse en cuenta la compatibilidad de productos tanto de software como hardware. Por ejemplo versión de sistemas operativos, aplicaciones, tipos de sistemas de archivos, versión de drivers y tipo de dispositivos, tarjetas, storage, servidores, volume manager, etc.

**ANEXO A CRONOGRAMA DE ACTIVIDADES** 

# **A.1 Cronograma de Actividades**

Las actividades se desarrollaron En el presente año 2009, de acuerdo al cronograma establecido en la Tabla A1. No se incluye las reuniones de coordinación para la definición de parámetros que fue hecho durante el mes de marzo del 2008

# **TABLA A.1** Cronograma de Actividades

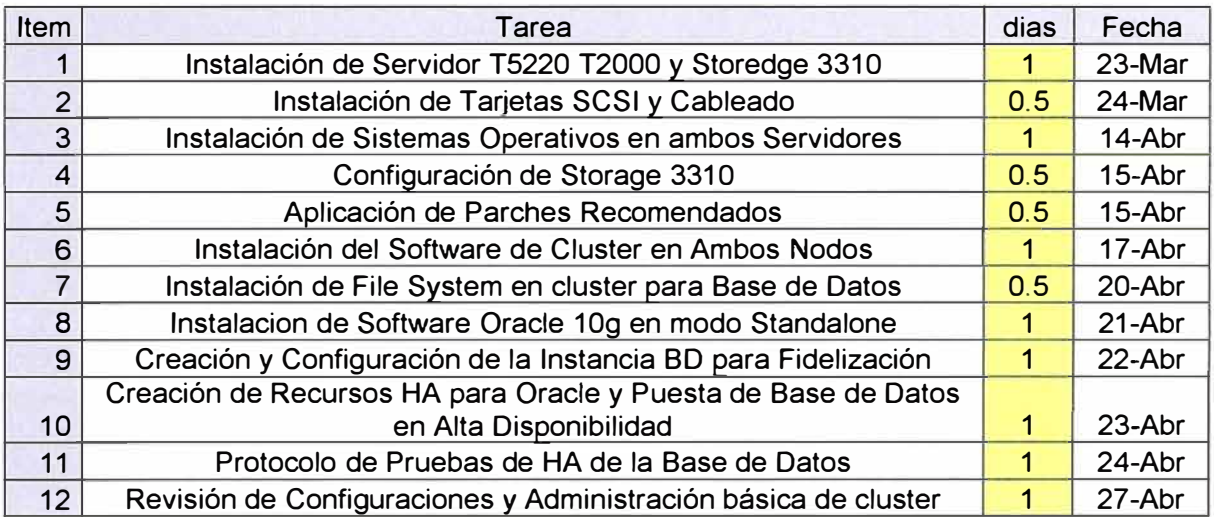

**ANEXO B GLOSARIO DE TÉRMINOS** 

# **B.1 Glosario de Términos**

ALOM: Interfaz de Administración de Servidores SUN ARP: Protocolo de Resolución de nombres. BD: Base de datos Controlador: En un arreglo de discos, es el elemento que distribuye el flujo de datos. DB-9: Conector Serial de 9 hilos. Exceed: Emulador grafico de sistemas UNIX en Windows GB: Conexión de red ethemet de 1 Gigabit por segundo HA: High Availability - Alta Disponibilidad Hostname: nombre de un equipo o servidor ILOM: Interfaz de Administración web de Servidores SUN IPMP: Conexión multiruta de una direcciones ip a través de 2 interfaces de red. NFS: Protocolo de compartición de archivos por la red. Pmon: Proceso de oracle. Putty: Programa para conexión remota Rack: Gabinete para equipos de computo. Raw-device: Porción de disco sin formatear Soft-partition: partición virtual de un disco duro Storedge: Modelo de storage o Arreglo de discos de Sun Microsystems Storage: Arreglo de discos SCSI: Protocolo de comunicación entre servidor y storage, aunque no es el único. Sparc; Procesador con arquitectura RISC. SSH: Protocolo de sesión remota segura. Switch: Equipo de Comunicaciones para conexión de otros dispositivos. TCP/IP: Protocolo de Internet. Update: Nivel de actualización de un producto. UPS: Sistema de Potencia ininterrumpida UTP: Cable de Comunicaciones de 8 hilos. VLAN: Grupo de puertos administrativamente aislados del resto de equipos.

**A NEXOC INFORMACIÓN DE LA CONFIGURACIÓN** 

# **C.1 Diagrama de Conexiones**

En la figura C.1 se aprecia las conexiones que tienen los equipos

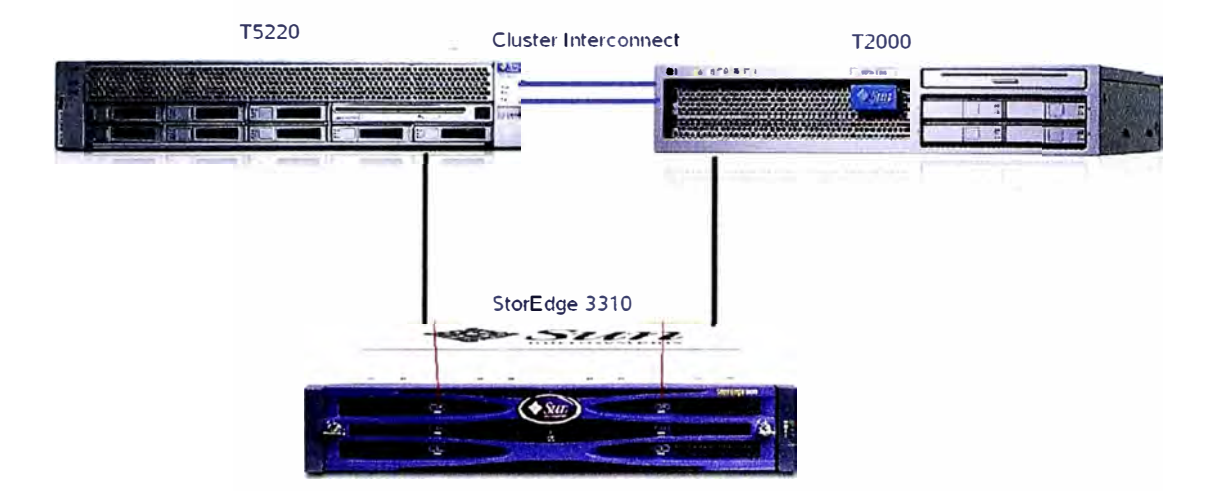

**FIGURA C.1** Diagrama de Conexiones

Cabe mencionar que las conexiones del arreglo de discos hacia los servidores usan cables SCSI, mientras que las conexiones entre los servidores SUN es a través de cables UTP.

# **C.2 Interfaces de Administración**

Las Interfaces de Administración cumplen un papel fundamental en los servidores, pues permiten obtener la salida, ver el inicio **y** el apagado del equipo, además de tener el monitoreo **y** control del hardware del equipo. Las interfaces de administración tienen 2 salidas, un serial DB-9 **y** un conector RJ-45 que permite conexión por red. En la Tabla C.1 se muestra las direcciones IP de los equipos.

# **C.3 Direcciones IP**

Se configurarán las interfaces de a pares, para redundancia con IPMP.

En IPMP se utilizan 2 direcciones IP que tienen que tener conectividad con la puerta de enlace, como se muestra en la tabla C.2. La direcciones Físicas se usan para test de las interfaces **y** la dirección de failover es usado para las aplicaciones.

|                           |             | <b>Inkaserver 6</b>  |                   |
|---------------------------|-------------|----------------------|-------------------|
| Inkafarma6<br><b>Tipo</b> |             | <b>Valor</b>         | <b>Comentario</b> |
| <b>ILOM</b>               | IP          | 192.168.0.52         |                   |
| <b>Switch</b>             | Port        | SW3-port 2           |                   |
| <b>User</b>               |             | root                 |                   |
| <b>Password</b>           |             | changeme             |                   |
| <b>Netmask</b>            |             | 255.255.255.0        |                   |
| <b>Default Gateway</b>    |             | 192.168.0.1          |                   |
| <b>ALOM user</b>          |             | admin                |                   |
| <b>Password</b>           |             | admin123             |                   |
|                           |             | <b>Inkaserver 7</b>  |                   |
| Inkaserver7               | <b>Tipo</b> | <b>Valor</b>         |                   |
| <b>ALOM</b>               | IP          | 192.168.0.54         |                   |
| <b>Switch</b>             | Port        | $SW3 - port 3$       |                   |
| <b>User</b>               |             | admin                |                   |
| <b>Password</b>           |             | admin                |                   |
| <b>Netmask</b>            |             | 255.255.255.0        |                   |
| <b>Default Gateway</b>    |             | 192.168.0.1          |                   |
|                           |             | <b>Storedge 3310</b> |                   |
| <b>Pasword</b>            |             | admin.\$1            |                   |
| <b>IP</b>                 |             | 192.168.0.103        |                   |
| <b>Netmask</b>            |             | 255.255.255.0        |                   |
| Default gateway           |             | 192.168.0.1          |                   |

**TABLA C.1** Direcciones IP de Administración

**TABLA C.2** Direcciones IP LAN

| <b>Inkaserver6</b> |                                                   |                    |                    |                          |
|--------------------|---------------------------------------------------|--------------------|--------------------|--------------------------|
| <b>NIC</b>         | <b>Tipo</b>                                       | <b>IP/Mascara</b>  | <b>Nombre</b>      | <b>Switch/Port</b>       |
| <b>GB-UTP1</b>     | E1000g0                                           | 192.168.0.40/24    | Test <sub>0</sub>  | <b>SW3-P8</b>            |
| <b>GB-UTP 2</b>    | E1000g1                                           | 192.168.0.44/24    | Test1              | <b>SW3-P9</b>            |
| <b>GB-UTP3</b>     | E1000g2                                           | 172.16.0.130/25    | Interconect1       |                          |
| <b>GB-UTP 4</b>    | E1000g3                                           | 172.16.1.2/25      | Interconect2       | $\blacksquare$           |
| virtual            | Failover                                          | 192.168.0.45/24    | <b>Inkaserver6</b> | $\overline{\phantom{0}}$ |
|                    |                                                   | <b>Inkaserver7</b> |                    |                          |
| <b>NIC</b>         | <b>Nombre</b><br><b>Tipo</b><br><b>IP/Mascara</b> |                    |                    |                          |
| <b>GB-UTP1</b>     | E1000g0                                           | 192.168.0.46/24    | <b>Test0</b>       | <b>SW3-P12</b>           |
| <b>GB-UTP 2</b>    | E1000g1                                           | 192.168.0.47/24    | Test1              | <b>SW3-P13</b>           |
| <b>GB-UTP3</b>     | E1000g2                                           | 172.16.0.129/25    | Interconect1       | ٠                        |
| <b>GB-UTP 4</b>    | E1000g3                                           | 172.16.1.1/25      | Interconect2       | $\blacksquare$           |
| virtual            | Failover                                          | 192.168.0.45/24    | Inkaserver6        |                          |

## **C.4 Configuración de Discos**

Se considera Raid por hardware para 2 discos internos de 73GB. En la tabla C.3 Se muestran las particiones de los discos internos de cada servidor y del storage.

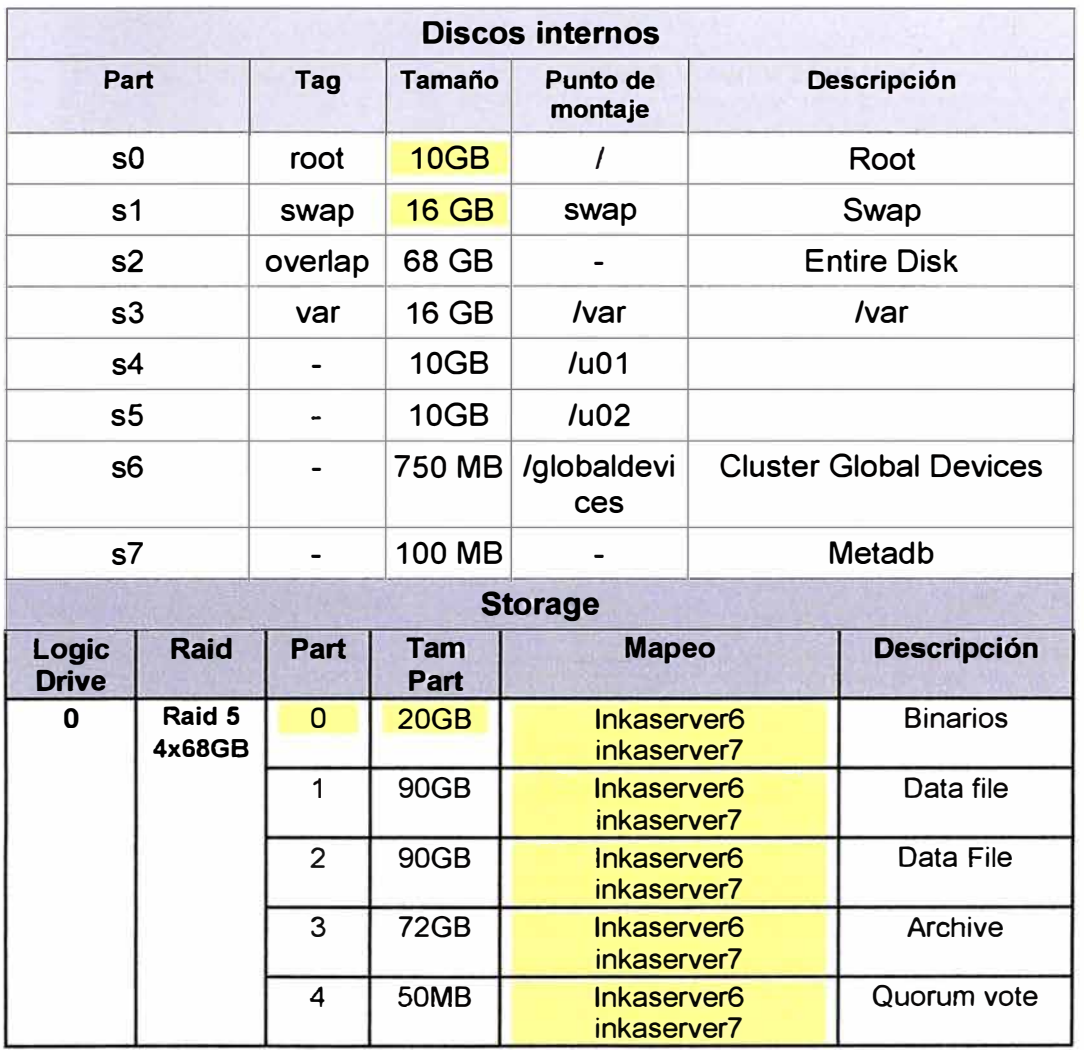

**TABLA C.3** Particionamiento de Discos

# **C.5 Información de Productos Instalados**

Las versiones y parámetros básicos de los productos se muestran en la tabla C.4.

Esta información fue definida y revisada en las reuniones de coordinación.

Se realizó previamente la compatibilidad entre los productos instalados.

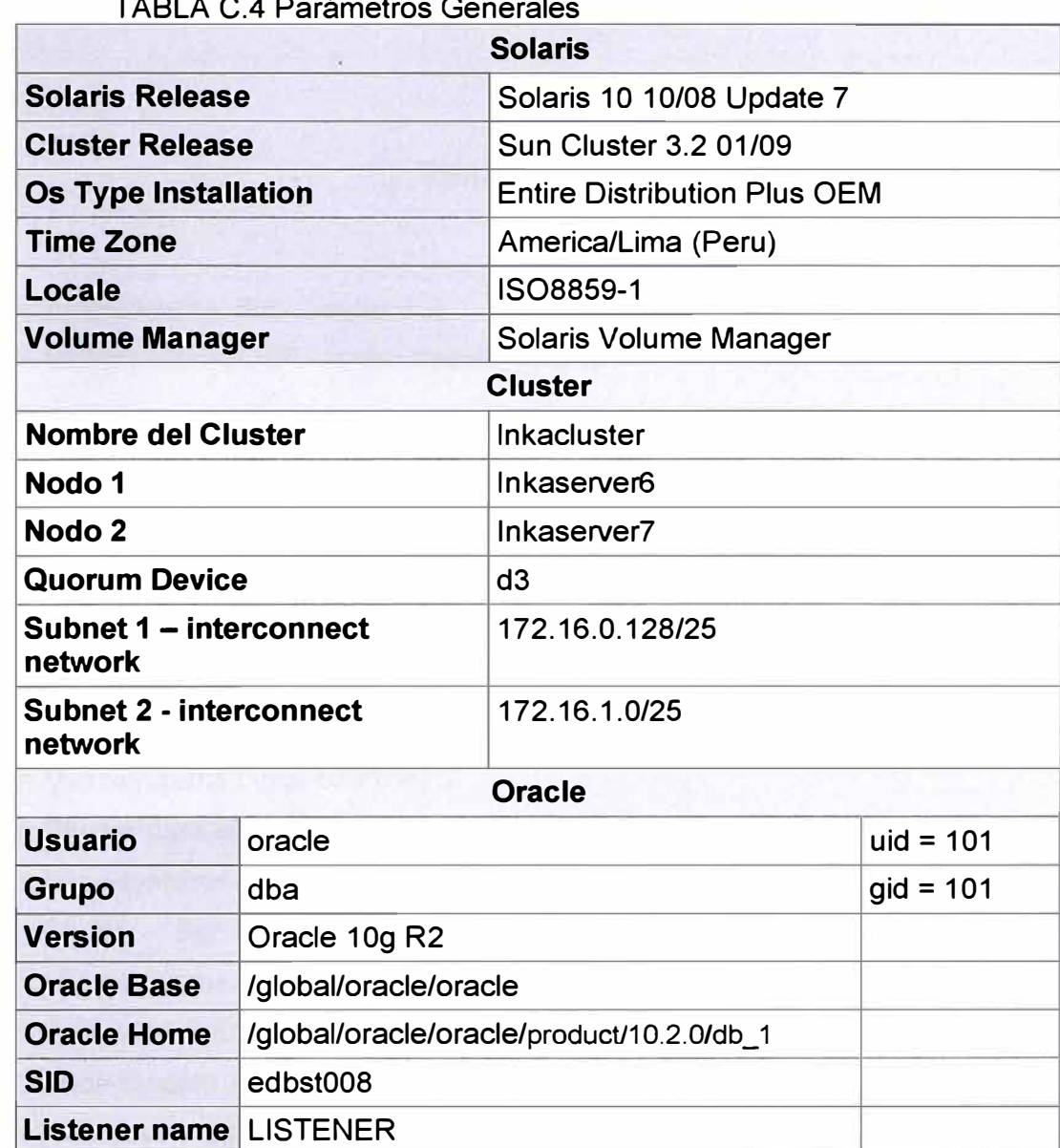

**IP Conexion ora-lh** 192.168.0.59

TABLA C.4 Parámetros Generales

ī

# **BIBLIOGRAFIA**

- 1. Compatibilidad de Sun Cluster 3.2 Sun Microsystems OSP - osp/engenio\_interop.
- 2. Instalación de Solaris 10 con Jumpstart Sun Microsystems Docs - doc/820-6047.
- 3. Administración de Solaris Volume Manager Sun Microsytems Docs - doc/816-4520.
- 4. Instalación de base de datos Oracle para Solaris Sparc Oracle Download - docs/cd/B19306\_01
- 5. Documentación Completa de Sun Cluster 3.2 Sun Microsystems Docs coll/1647.3
- 6. Sun Cluster para el sistema operativo Solaris: Visión general Sun Microsystems Docs doc/817-6910
- 7. Sun Cluster Servicio de datos para Oracle Sun Microsystems Docs doc/817-4639
- 8. Sun Educational Services SA-200. "Advance System Administration for the Solaris 10 Operating System" Sun Microsystems.
- 9. Sun Educational Services ES-388, "Sun Cluster Administration Guide" Sun Microsystems.
- 10. Kristien Hens, "Oracle RAC on Sun Cluster 3.x" Sun Microsystem Belgium - Sun Microsystems, 2005.
- 11. Kristien Hens, "Designing Enterprise Solutions with Sun Cluster 3.0" Sun Microsystem.
- 12. Modelos De Configuraciones Oracle Oracle Examples - Oracle/technology/obe